# **Luftdatenpumpe**

**The Earth Observations Developers**

**Dec 19, 2022**

## **CONTENTS:**

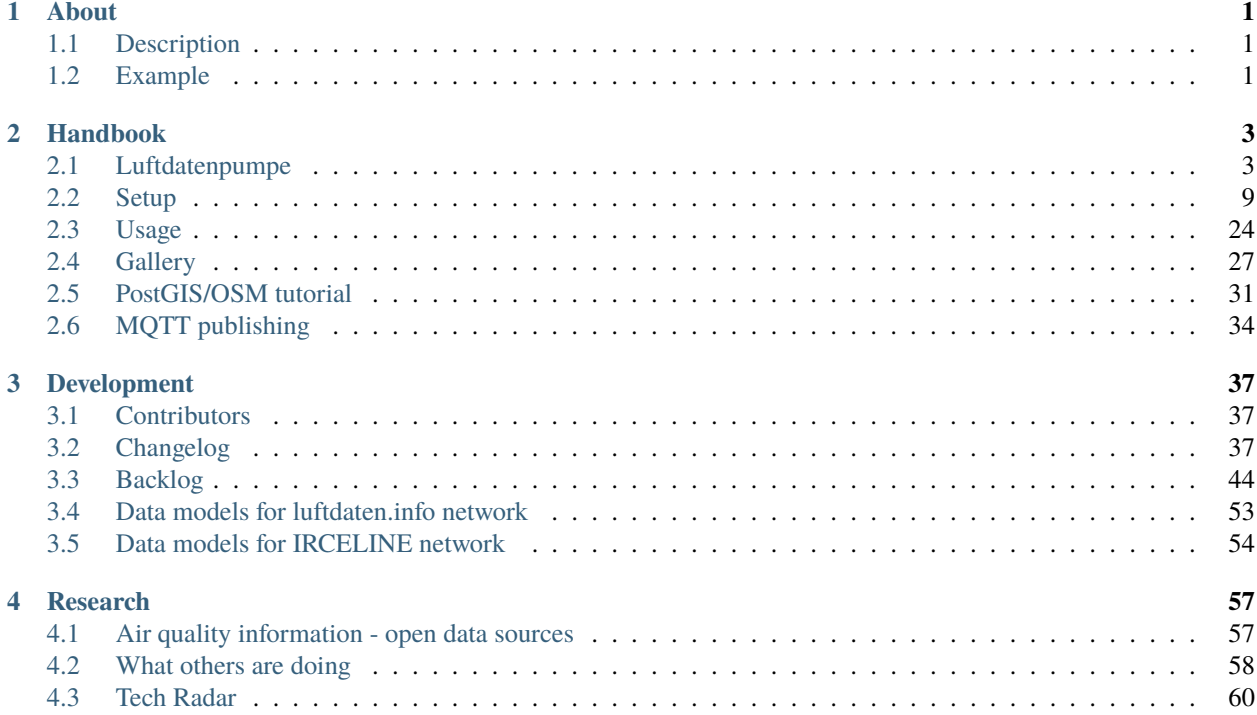

## **CHAPTER**

## **ONE**

## **ABOUT**

<span id="page-4-0"></span>Acquire and process live and historical air quality data without efforts.

## <span id="page-4-1"></span>**1.1 Description**

Filter by station-id, sensor-id and sensor-type, apply reverse geocoding, store into [time-series](https://en.wikipedia.org/wiki/Time_series_database) and [RDBMS](https://en.wikipedia.org/wiki/Relational_database_management_system) databases [\(InfluxDB](https://github.com/influxdata/influxdb) and [PostGIS\)](https://postgis.net/), publish to [MQTT,](https://mqtt.org/) output as JSON, or visualize in [Grafana.](https://github.com/grafana/grafana) Data sources: [Sensor.Community](https://sensor.community/en/) [\(luftdaten.info\)](https://web.archive.org/web/20220604103954/https://luftdaten.info/), [IRCELINE,](https://www.irceline.be/en/documentation/open-data) and [OpenAQ.](https://openaq.org/)

The *[Luftdatenpumpe README](#page-6-1)* has more details about features, screenshots, and basic usage information.

## <span id="page-4-2"></span>**1.2 Example**

Visualization of [particulate matter pollution on New Year's Eve 2018,](https://github.com/panodata/grafanimate#fine-dust-pollution-on-new-years-eve) as seen through measurement data of the LDI network. More information at [Animation of fine dust pollution on New Year's Eve 2018 across Europe.](https://community.hiveeyes.org/t/animation-der-feinstaubbelastung-an-silvester-2018-mit-grafanimate/1472)

Fig. 1: Particulate matter pollution on New Year's Eve 2018 in Europe/Germany.

## **CHAPTER**

**TWO**

## **HANDBOOK**

## <span id="page-6-1"></span><span id="page-6-0"></span>**2.1 Luftdatenpumpe**

*Acquire and process live and historical air quality data without efforts.*

OPEN CONTENT OPEN DATA OPEN KNOWLEDGE OPEN SERVICE

• **Status**

• **Usage**

• **Compatibility**

## **2.1.1 About**

Acquire and process live and historical air quality data without efforts.

Filter by station-id, sensor-id and sensor-type, apply reverse geocoding, store into [time-series](https://en.wikipedia.org/wiki/Time_series_database) and [RDBMS](https://en.wikipedia.org/wiki/Relational_database_management_system) databases [\(InfluxDB](https://github.com/influxdata/influxdb) and [PostGIS\)](https://postgis.net/), publish to [MQTT,](https://mqtt.org/) output as JSON, or visualize in [Grafana.](https://github.com/grafana/grafana)

Data sources: [Sensor.Community](https://sensor.community/en/) [\(luftdaten.info\)](https://web.archive.org/web/20220604103954/https://luftdaten.info/), [IRCELINE,](https://www.irceline.be/en/documentation/open-data) and [OpenAQ.](https://openaq.org/)

## **2.1.2 Features**

- 1. [Luftdatenpumpe](https://github.com/earthobservations/luftdatenpumpe) acquires the measurement readings either from the livedata API of [luftdaten.info](https://web.archive.org/web/20220604103954/https://luftdaten.info/) or from its archived CSV files published to *archive.luftdaten.info*. To minimize impact on the upstream servers, all data gets reasonably cached.
- 2. While iterating the readings, it optionally filters on station-id, sensor-id or sensor-type and restrains information processing to the corresponding stations and sensors.
- 3. Then, each station's location information gets enhanced by
	- attaching its geospatial position as a [Geohash.](https://en.wikipedia.org/wiki/Geohash)
	- attaching a synthetic real-world address resolved using the reverse geocoding service [Nominatim](https://wiki.openstreetmap.org/wiki/Nominatim) by [Open-](https://en.wikipedia.org/wiki/OpenStreetMap)[StreetMap.](https://en.wikipedia.org/wiki/OpenStreetMap)
- 4. Information about stations can be
	- displayed on STDOUT or STDERR in JSON format.
	- filtered and transformed interactively through [jq,](https://stedolan.github.io/jq/) the swiss army knife of JSON manipulation.
	- stored into [RDBMS](https://en.wikipedia.org/wiki/Relational_database_management_system) databases like [PostgreSQL](https://www.postgresql.org/) using the fine [dataset](https://dataset.readthedocs.io/) package. Being built on top of [SQLAlchemy,](https://www.sqlalchemy.org/) this supports all major databases.
	- queried using advanced geospatial features when running [PostGIS,](https://postgis.net/) please follow up reading the [Luftdaten](https://luftdatenpumpe.readthedocs.io/postgis.html)[pumpe PostGIS tutorial.](https://luftdatenpumpe.readthedocs.io/postgis.html)
- 5. Measurement readings can be
	- displayed on STDOUT or STDERR in JSON format, which allows for piping into [jq](https://stedolan.github.io/jq/) again.
	- forwarded to [MQTT.](https://mqtt.org/)
	- stored to [InfluxDB](https://github.com/influxdata/influxdb) and then
	- displayed in [Grafana.](https://github.com/grafana/grafana)

## **2.1.3 Synopsis**

```
# List networks
luftdatenpumpe networks
# List LDI stations
luftdatenpumpe stations --network=ldi --station=49,1033 --reverse-geocode
# Store list of LDI stations and metadata into RDBMS database (PostgreSQL), also display␣
```

```
(continues on next page)
```
(continued from previous page)

```
˓→on STDERR
luftdatenpumpe stations --network=ldi --station=49,1033 --reverse-geocode --
˓→target=postgresql://luftdatenpumpe@localhost/weatherbase
# Store LDI readings into InfluxDB
luftdatenpumpe readings --network=ldi --station=49,1033 --target=influxdb://
˓→luftdatenpumpe@localhost/luftdaten_info
# Forward LDI readings to MQTT
luftdatenpumpe readings --network=ldi --station=49,1033 --target=mqtt://mqtt.example.org/
˓→luftdaten.info
```
For a full overview about all program options including meaningful examples, you might just want to run luftdatenpumpe --help on your command line, or visit the [Luftdatenpumpe usage](https://luftdatenpumpe.readthedocs.io/usage.html) documentation section.

## **2.1.4 Screenshots**

Luftdaten-Viewer displays stations and measurements from luftdaten.info (LDI) in Grafana.

### **Map display and filtering**

- Filter by different synthesized address components and sensor type.
- Display measurements from filtered stations on [Panodata Map Panel.](https://community.panodata.org/t/panodata-map-panel-for-grafana/121)
- Display filtered list of stations with corresponding information in tabular form.
- Measurement values are held against configured thresholds so points are colored appropriately.

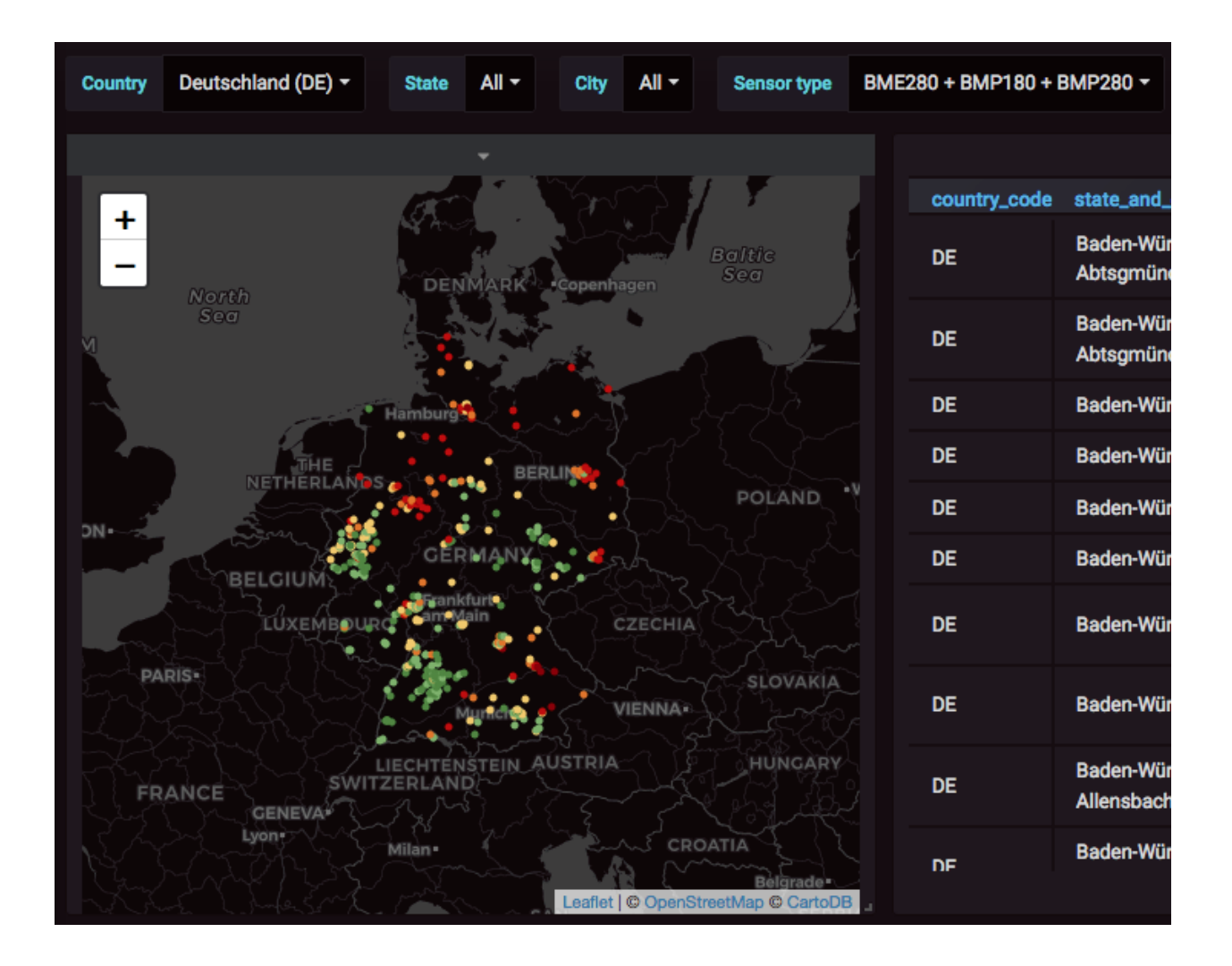

## **Map popup labels**

- Humanized label computed from synthesized OpenStreetMap address.
- Numeric station identifier.
- Measurement value, unit and field name.

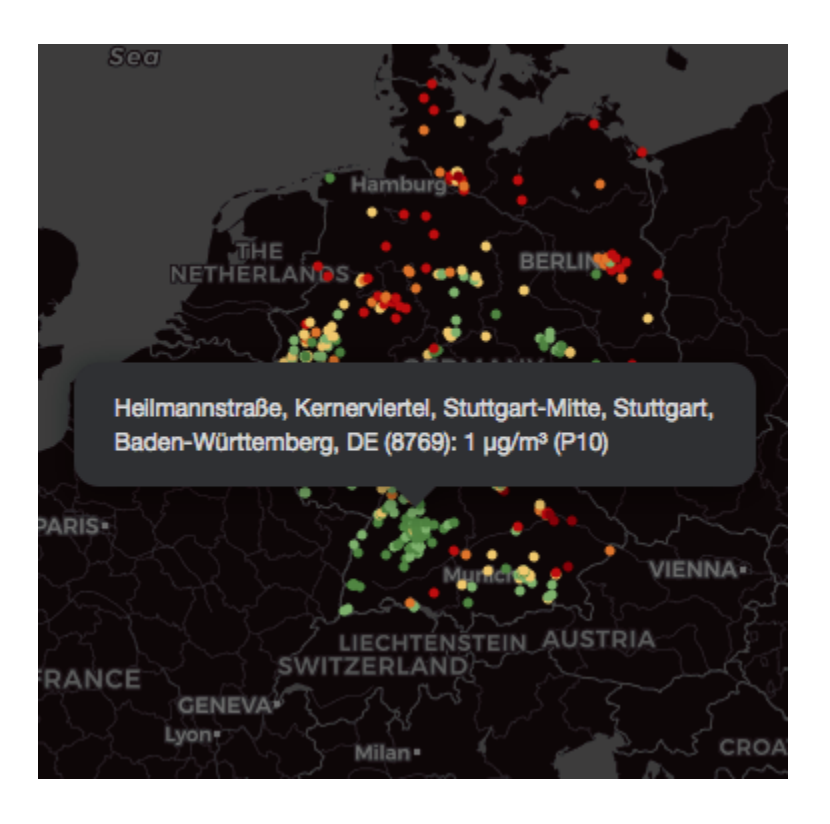

## **2.1.5 Installation**

If you are running Python 3 already, you can installing the program using pip. We recommend to use a [Python](https://luftdatenpumpe.readthedocs.io/setup/virtualenv.html) [virtualenv.](https://luftdatenpumpe.readthedocs.io/setup/virtualenv.html)

pip install luftdatenpumpe --upgrade

At this point, you should be able to conduct simple tests like luftdatenpumpe stations as seen in the synopsis section above. At least, you should verify the installation succeeded by running:

luftdatenpumpe --version

At [install Luftdatenpumpe,](https://luftdatenpumpe.readthedocs.io/setup/luftdatenpumpe.html) you will find more detailed installation instructions about how to install and configure auxiliary services, and eventually resolve some prerequisites.

## **2.1.6 Luftdaten-Viewer**

#### **About**

Using Luftdatenpumpe, you can build user-friendly interactive GIS systems on top of PostGIS, InfluxDB and Grafana. This setup is called "Luftdaten-Viewer", and some example scenarios can be inspected at [Luftdatenpumpe gallery.](https://luftdatenpumpe.readthedocs.io/gallery.html)

#### **Instructions**

These installation instructions outline how to setup the whole system to build similar interactive data visualization compositions of map-, graph- and other panel-widgets like outlined in the "Testimonials" section.

- [Luftdaten-Viewer Applications](https://luftdatenpumpe.readthedocs.io/setup/ldview-applications.html)
- [Luftdaten-Viewer Databases](https://luftdatenpumpe.readthedocs.io/setup/ldview-databases.html)
- [Luftdaten-Viewer Grafana](https://luftdatenpumpe.readthedocs.io/setup/ldview-grafana-base.html)

## **2.1.7 Other projects**

#### **Sensor.Community public data aggregator**

Visualize recent sensor data on a world map for Sensor.Community and for different other official networks, like EEA, Luchtmeetnet, Atmo AURA/Sud/Occitanie, and Umweltbundesamt.

- <https://github.com/pjgueno/SCPublicData>
- <https://forum.sensor.community/t/scraping-pm-data-help-needed/1448>

## **2.1.8 Project information**

### **Contributions**

Any kind of contribution, feedback, or patch, is much welcome. [Create an issue](https://github.com/earthobservations/luftdatenpumpe/issues/new) or submit a patch if you think we should include a new feature, or to report or fix a bug.

## **Resources**

- [Source code](https://github.com/earthobservations/luftdatenpumpe)
- [Documentation](https://luftdatenpumpe.readthedocs.io/)
- [Community Forum](https://community.panodata.org/t/luftdatenpumpe/21)
- [Python Package Index \(PyPI\)](https://pypi.org/project/luftdatenpumpe/)

#### **License**

The project is licensed under the terms of the GNU AGPL license, see [LICENSE.](https://github.com/earthobservations/luftdatenpumpe/blob/main/LICENSE)

#### **Content attributions**

The copyright of particular images and pictograms are held by their respective owners, unless otherwise noted.

• [Water Pump Free Icon](https://www.onlinewebfonts.com/icon/97990) from [Icon Fonts](https://www.onlinewebfonts.com/icon/) is licensed by CC BY 3.0.

## <span id="page-12-0"></span>**2.2 Setup**

The whole system is based on Grafana, InfluxDB, PostGIS, and Redis. This section of the documentation will guide you through all steps to setup and configure/provision the corresponding services.

## **2.2.1 Installation and configuration**

#### **Install Luftdatenpumpe**

**Setup**

Install prerequisites:

apt install build-essential python3-dev libicu-dev

Install Luftdatenpumpe:

pip install luftdatenpumpe

**Note:**

- We recommend to use a *[Python virtualenv](#page-26-0)* to install and operate this software independently from your local system-wide Python installation.
- In order to make the luftdatenpumpe command available system-wide, just place a symlink into /usr/local/ bin, like:

ln -s /opt/luftdatenpumpe/.venv/bin/luftdatenpumpe /usr/local/bin/luftdatenpumpe

#### **Troubleshooting**

**Note:** luftdatenpumpe depends on the PyICU package. Sometimes, pkg-config is not able to find the appropriate ICU installation, like:

```
RuntimeError:
Please set the ICU_VERSION environment variable to the version of
ICU you have installed.
```
So, you might try to do things like:

```
# Announce path to icu4c.
$ export PKG_CONFIG_PATH="/usr/local/opt/icu4c/lib/pkgconfig"
# To verify if that works, run:
$ pkg-config --modversion icu-i18n
```
## **Luftdaten-Viewer Applications**

This section of the documentation outlines how to install the prerequisites for a full system based on Luftdatenpumpe. It is Grafana, InfluxDB, PostGIS, and Redis.

Debian

CentOS

macOS

#### **Configure package repository**

Hiveeyes is hosting recent releases of InfluxDB and Grafana there. We are mostly also running exactly these releases on our production servers.

Add Hiveeyes package repository:

wget -qO - https://packages.hiveeyes.org/hiveeyes/foss/debian/pubkey.txt | apt-key add -

Add Hiveeyes package repository, e.g. by appending this to /etc/apt/sources.list:

deb https://packages.hiveeyes.org/hiveeyes/foss/debian/ testing main foundation

Reindex package database:

```
apt install apt-transport-https
apt update
```
#### **Install packages**

apt install influxdb postgis redis-server redis-tools grafana

**Todo:** Transfer from belgiumAir/installation.rst.

brew install grafana influxdb postgis redis

#### **Luftdaten-Viewer Databases**

#### **Introduction**

This section of the documentation outlines how to provision the PostGIS and InfluxDB databases. It will assume all services are properly installed and configured on your system, and otherwise will give you instructions how to start the corresponding services in sandbox mode.

#### **Prerequisites**

When running in sandbox mode, those commands will start the services required to follow this tutorial. It is InfluxDB, PostGIS, and Redis:

make influxdb-start make postgis-start make redis-start

When running in production mode, you may need to configure your services to provide convenient authentication. On this matter, please have a look at *[Notes about PostgreSQL authentication](#page-23-0)*.

#### **PostGIS**

#### **Create and provision PostGIS database**

Connect to PostGIS:

psql postgres://postgres@localhost:5432

When aiming to connect to PostGIS on a classic Linux host, where PostGIS is installed as a system service, those commands might work better:

su - postgres psql

Create database:

CREATE DATABASE weatherbase; \connect weatherbase;

Enable PostGIS extension:

CREATE EXTENSION postgis;

Create users:

```
CREATE ROLE luftdatenpumpe WITH LOGIN;
CREATE ROLE grafana WITH LOGIN PASSWORD 'readonly';
\mathbf{q}
```
#### **Import data**

Pre-flight checks:

psql postgres://luftdatenpumpe@localhost:5432/weatherbase

Run luftdatenpumpe for the first time to manifest the database schema.

LDI

IRCELINE

```
luftdatenpumpe stations \
   --network=ldi --station="49,1033" --reverse-geocode \
   --target=postgresql://luftdatenpumpe@localhost/weatherbase --progress
```

```
luftdatenpumpe stations \
    --network=irceline --station="1030,1751" --reverse-geocode \
   --target=postgresql://luftdatenpumpe@localhost/weatherbase --progress
```
Create database view and grant permissions to "grafana" user.

LDI

IRCELINE

```
luftdatenpumpe database --network=ldi \
    --target=postgresql://luftdatenpumpe@localhost/weatherbase \
   --create-view --grant-user=grafana
```

```
luftdatenpumpe database --network=irceline \
```

```
--target=postgresql://luftdatenpumpe@localhost/weatherbase \
```
--create-view --grant-user=grafana

**Note:** These steps will have to be performed **in order** as the last --create-view step will only work after data in the tables has been materialized.

#### **Sanity checks**

Let's have a look if everything worked.

### **Database schema**

As visible by an administrator.

```
psql -U luftdatenpumpe -h localhost -d weatherbase --command '\dtv ldi_*'
               List of relations
Schema | Name | Type | Owner
--------+--------------+-------+----------------
public | ldi_network | view | luftdatenpumpe
public | ldi_osmdata | table | luftdatenpumpe
public | ldi_sensors | table | luftdatenpumpe
public | ldi_stations | table | luftdatenpumpe
(4 rows)
```
### **Data**

- Query the database view ldi\_network here.
- Use read-only account pretending to be Grafana.

psql \

```
--username=grafana --host=localhost \
--dbname=weatherbase --command='SELECT COUNT(*) FROM ldi_network;'
```
count ------- 1391

## **InfluxDB**

#### **Create and provision InfluxDB database**

```
luftdatenpumpe readings --network=ldi --station="49,1033" \
    --target=influxdb://luftdatenpumpe@localhost/luftdaten_info
```
### **Sanity checks**

Let's have a look if everything worked.

#### **Database schema**

```
influx \
   -host localhost -username luftdatenpumpe \
   -database luftdaten_info \
    -execute 'SHOW FIELD KEYS; SHOW TAG KEYS;'
```
fieldKey fieldType -------- --------- P1 float P2 float humidity float temperature float tagKey ----- geohash sensor\_id station\_id

### **Database content**

```
influx \
    -host localhost -username luftdatenpumpe \
    -database luftdaten_info \
    -execute 'SHOW TAG VALUES WITH KEY = station_id;'
```
key value --- ---- station\_id 1071 station\_id 28

#### influx \

```
-host localhost -username luftdatenpumpe \
-database luftdaten_info \
-execute 'SELECT COUNT(*) FROM ldi_readings;'
```
time count\_P1 count\_P2 count\_humidity count\_temperature ---- -------- -------- -------------- -----------------  $0 \t 4 \t 4 \t 4$ 

### **Luftdaten-Viewer Grafana**

This walkthrough brings everything in place to visualize the data feed of [Sensor.Community,](https://sensor.community/en/) formerly luftdaten. info, using [Grafana.](https://grafana.com/)

#### **Installation**

#### **Flux datasource**

Flux datasource:

grafana-cli plugins install grafana-influxdb-flux-datasource

#### **Panodata Map Panel**

The map component for Grafana used within this setup is the [Panodata Map Panel.](https://community.panodata.org/t/panodata-map-panel-for-grafana/121)

Because it is not a built-in plugin, and not available on the [Grafana plugin catalog,](https://grafana.com/grafana/plugins/) it is not signed. To allow using unsigned plugins starting with Grafana 7.x, please use the [allow\\_loading\\_unsigned\\_plugins](https://grafana.com/docs/grafana/latest/setup-grafana/configure-grafana/#allow_loading_unsigned_plugins) configuration setting, which is located within the [plugins] section of /etc/grafana/grafana.ini.

allow\_loading\_unsigned\_plugins = panodata-map-panel

Install [Panodata Map Panel:](https://community.panodata.org/t/panodata-map-panel-for-grafana/121)

```
grafana-cli \
    --pluginUrl https://github.com/panodata/panodata-map-panel/releases/download/0.16.0/
```
(continues on next page)

(continued from previous page)

```
˓→panodata-map-panel-0.16.0.zip \
   plugins install panodata-map-panel
```
Finally, restart your Grafana instance:

systemctl restart grafana-server

**Warning:** Please note this procedure has been confirmed to work with Grafana versions up to Grafana 8.x. It has not been verified on the most recent Grafana 9.x version.

#### **LDI Metadata**

#### **Storage for station list**

The Panodata Map Panel (ex. Grafana Worldmap Panel) requires a JSON file ldi-stations.json to display appropriate popup labels to each data point on the map.

This section of the documentation describes how to create the corresponding file using luftdatenpumpe in a way it can be picked up by the map panel through HTTP.

Create directory for stations file:

```
mkdir -p /var/lib/grafana/data/json
chown -R grafana:grafana /var/lib/grafana/data
ln -sf /var/lib/grafana/data /usr/share/grafana/public/
```
Let all processing happen on network "LDI":

```
export LDP_NETWORK=ldi
```
Define stations file:

```
stationsfile=/var/lib/grafana/data/json/ldi-stations.json
```
**Note:** On a macOS/Homebrew system, Grafana is installed to /usr/local/share/grafana and /usr/local/var/ lib/grafana. You might have to adjust the \$stationsfile path to the environment you are running this program on:

mkdir -p /usr/local/var/lib/grafana/data/json ln -sf /usr/local/var/lib/grafana/data /usr/local/share/grafana/public/

stationsfile=/usr/local/var/lib/grafana/data/json/ldi-stations.json

### **Create station list**

Write stations and metadata to RDBMS database (PostgreSQL):

```
# Acquire baseline from live API.
luftdatenpumpe stations --reverse-geocode \
    --target=postgresql://luftdatenpumpe@localhost/weatherbase --progress
# Optionally acquire more stations from CSV archive files.
luftdatenpumpe stations --reverse-geocode \
    --source=file:///var/spool/archive.luftdaten.info \
    --target=postgresql://luftdatenpumpe@localhost/weatherbase --progress
```
Create RDBMS database view ldi\_network:

```
# This is important to do *after* importing the metadata, as the
# previous steps will properly populate the database on the first hand.
luftdatenpumpe database \
    --target=postgresql://luftdatenpumpe@localhost/weatherbase --create-views --grant-
˓→user=grafana
```
Export station metadata from RDBMS database (PostgreSQL) to JSON file for Panodata Map Panel:

```
luftdatenpumpe stations \
   --source=postgresql://luftdatenpumpe@localhost/weatherbase \
    --target=json.flex+stream://sys.stdout \
    --target-fieldmap='key=station_id|str,name=road_and_name_and_id' > $stationsfile
```
Check:

```
export GRAFANA_URL=http://localhost:3000
http $GRAFANA_URL/public/data/json/ldi-stations.json | jq length
760
```
#### **LDI Grafana artefacts**

#### **Prerequisites**

```
# Define the URL to your Grafana instance.
# This saves you from having to supply it all over again to the subsequent commands.
export GRAFANA_URL=http://localhost:3000
# Sign in to your Grafana instance once.
# This saves you from having to supply "--auth=admin:admin" on every subsequent␣
\rightarrowinvocation.
http --session=grafana $GRAFANA_URL --auth=admin:admin
```
**Note:** When running on localhost, use this URL instead:

export GRAFANA\_URL=http://localhost:3000

#### **Datasources**

```
# Create data source object for "weatherbase @ PostgreSQL".
luftdatenpumpe grafana --kind=datasource --name=weatherbase \
    | http --session=grafana POST $GRAFANA_URL/api/datasources
# Create data source object for "luftdaten_info @ InfluxDB".
luftdatenpumpe grafana --kind=datasource --name=influxdb \setminus--variables=tsdbDatasource=luftdaten_info \
    | http --session=grafana POST $GRAFANA_URL/api/datasources
```
**Note:** Before being able to create the data source objects again, you will have to delete them first:

http --session=grafana DELETE \$GRAFANA\_URL/api/datasources/name/weatherbase http --session=grafana DELETE \$GRAFANA\_URL/api/datasources/name/luftdaten\_info

#### **Dashboards**

Create dashboard with graph panel:

```
luftdatenpumpe grafana --kind=dashboard --name=trend \
    --variables=tsdbDatasource=luftdaten_info,sensorNetwork=ldi \
    --fields=pm2.-p2,pm10=PI \ \ \ \ \ \| http --session=grafana POST $GRAFANA_URL/api/dashboards/db
```
Create dashboard with map and table panels:

```
luftdatenpumpe grafana --kind=dashboard --name=map \
    --variables=tsdbDatasource=luftdaten_info,sensorNetwork=ldi,jsonUrl=/public/data/
˓→json/ldi-stations.json,autoPanLabels=false \
    --fields=pm2-5=P2,pm10=P1
    | http --session=grafana POST $GRAFANA_URL/api/dashboards/db
```
**Note:** This references the station list JSON file created in one of the previous steps.

## **2.2.2 Options**

#### **Luftdaten-Viewer Cron Job**

**Setup**

Create "workbench" user:

useradd --shell=/bin/bash --create-home workbench

Install cron file:

curl --silent https://raw.githubusercontent.com/earthobservations/luftdatenpumpe/main/ ˓<sup>→</sup>etc/luftdaten-viewer.cron > /etc/cron.d/luftdaten-viewer curl --silent https://raw.githubusercontent.com/earthobservations/luftdatenpumpe/main/ ˓<sup>→</sup>tools/pflock > /usr/local/bin/pflock curl --silent https://raw.githubusercontent.com/earthobservations/luftdatenpumpe/main/ ˓<sup>→</sup>tools/safewrite > /usr/local/bin/safewrite chmod +x /usr/local/bin/pflock /usr/local/bin/safewrite

### **Notes**

## pflock

Please modify /usr/local/bin/pflock on CentOS systems as /var/lock does not yield appropriate permissions by default to use the /tmp directory:

/tmp/program-\${name}.pflock

#### **Data acquisition rate**

Also, you might want to increase the data acquisition rate in /etc/cron.d/luftdaten-viewer:

```
# Run data import each 5 minutes
*/5 * * * * workbench pflock luftdatenpumpe readings --country=BE --target=
˓→${tsdb_uri} >/dev/null 2>&1
```
#### **Luftdaten-Viewer data loss monitoring**

#### **Install**

Install "monitoring-check-grafana".

Monitor a Grafana datasource against data becoming stale to detect data loss or other dropout conditions.

– <https://github.com/daq-tools/monitoring-check-grafana>

#### **Configure**

#### **Introduction**

Use this Icinga configuration object to monitor your data source. You will need to find out about your Grafana data source index. Here, it is "10", see https://daq.example.org/grafana/api/datasources/proxy/10/query.

It has probably on the output of the command when creating the respective data source in Grafana:

```
# Create data source object for "luftdaten_info @ InfluxDB".
luftdatenpumpe grafana --kind=datasource --name=luftdaten_info \
    | http --session=grafana POST $GRAFANA_URL/api/datasources
```
#### **Icinga configuration object**

```
// Monitor "Luftdaten-Viewer" data feed for data loss
object Service "Luftdaten-Viewer data freshness" {
 import "baseline-service"
 check_command = "check-grafana-datasource-stale"
 host_name = "slartibartfast.example.org"
 varssla = "24x7"
 vars.grafana_uri = "https://daq.example.org/grafana/api/datasources/proxy/10/query
\hookrightarrow "
 vars.grafana_database = "luftdaten_info"
 vars.grafana_table = "ldi_readings"vars.grafana_warning = "20m"
 vars.grafana_critical = "1d"vars.notification.mail.groups = [ ]vars.notification.mail.users = [ "john-doe", "max-mustermann" ]
}
```
### **Luftdaten-Viewer Grafana for VMM**

This walkthrough builds upon the baseline documentation about setting up Luftdatenpumpe with [Grafana,](https://grafana.com/) and is a guideline for [VMM](https://www.vmm.be/) to visualize the data feed of [IRCELINE.](https://www.irceline.be/en)

#### **Setup**

Let all processing happen on network "IRCELINE":

export LDP\_NETWORK=irceline

## **LDI network**

Create dashboard with map and table panels for LDI Belgium:

```
luftdatenpumpe grafana --kind=dashboard --name=map \
    --variables=tsdbDatasource=luftdaten_info,sensorNetwork=ldi,mapCenterLatitude=50.
˓→82502,mapCenterLongitude=4.46045,initialZoom=7,jsonUrl=/public/data/json/ldi-stations.
˓→json,autoPanLabels=false \
    --fields=pm2.-p2,pm10=P1| http --session=grafana POST $GRAFANA_URL/api/dashboards/db
```
#### **IRCELINE network**

```
# Define Grafana instance and login.
export GRAFANA_URL=http://localhost:3000
http --session=grafana $GRAFANA_URL --auth=admin:admin
```
Create datasource:

```
# Create data source object for "vmm @ InfluxDB".
luftdatenpumpe grafana --kind=datasource --name=influxdb \
    --variables=tsdbDatasource=vmm\
    | http --session=grafana POST $GRAFANA_URL/api/datasources
```
Create dashboard with graph panel:

```
luftdatenpumpe grafana --kind=dashboard --name=trend \
    --variables=tsdbDatasource=vmm,sensorNetwork=irceline,timeRefresh=1h \
    --fields=pm1=particulate-matter-1-m,pm2-5=particulate-matter-2-5-m,pm10=particulate-
\rightarrowmatter-10-m \
    | http --session=grafana POST $GRAFANA_URL/api/dashboards/db
```
Export station metadata from RDBMS database (PostgreSQL) to JSON file for Panodata Map Panel:

```
stationsfile=/var/lib/grafana/data/json/vmm-stations.json
# macOS: stationsfile=/usr/local/var/lib/grafana/data/json/vmm-stations.json
luftdatenpumpe stations --source=postgresql://luftdatenpumpe@localhost/weatherbase --
˓→target=json.flex+stream://sys.stdout --target-fieldmap='key=station_id|str,name=sos_
˓→feature_and_id' > $stationsfile
```
Create dashboard with map and table panels for IRCELINE:

```
luftdatenpumpe grafana --kind=dashboard --name=map \
    --variables=tsdbDatasource=vmm,sensorNetwork=irceline,timeFromOffset=120m,
˓→timeRefresh=1h,mapCenterLatitude=50.82502,mapCenterLongitude=4.46045,initialZoom=7,
˓→jsonUrl=/public/data/json/vmm-stations.json,autoPanLabels=false \
    --fields=pm1=particulate-matter-1-m,pm2-5=particulate-matter-2-5-m,pm10=particulate-
˓→matter-10-m \
    | http --session=grafana POST $GRAFANA_URL/api/dashboards/db
```
## **2.2.3 Notes**

#### <span id="page-23-0"></span>**Notes about PostgreSQL authentication**

#### **Introduction**

When configuring and operating Luftdatenpumpe on a production machine, you may want to look into configuring [Trust Authentication](https://www.postgresql.org/docs/current/auth-trust.html) for PostgreSQL.

When trust authentication is specified, PostgreSQL assumes that anyone who can connect to the server is authorized to access the database with whatever database user name they specify (even superuser names). Of course, restrictions made in the database and user columns still apply. This method should only be used when there is adequate operating-system-level protection on connections to the server.

trust authentication is appropriate and convenient for local connections on a single-user workstation.

#### **Configuration**

To configure trust authentication for the users luftdatenpumpe and grafana, please add those lines to your pg\_hba.conf:

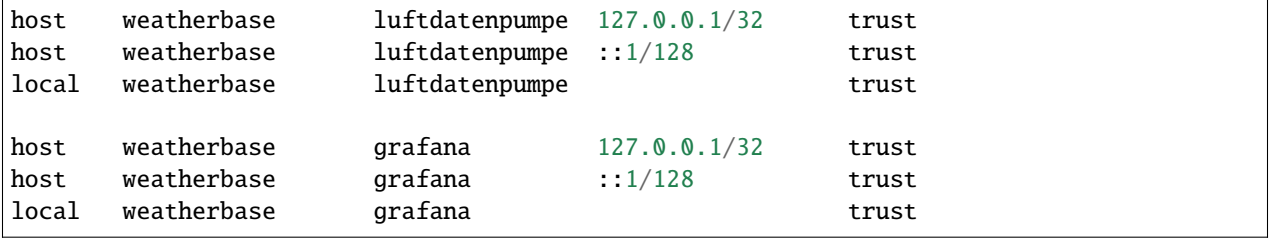

#### **InfluxDB notes**

#### **High-performance InfluxDB**

For high performance ingestion into InfluxDB, its UDP data sink is your friend.

#### **Usage**

```
# Acquire data from live API and store into InfluxDB, with UDP
luftdatenpumpe readings --target=udp+influxdb://localhost:4445/luftdaten_info --progress
```
#### **Configuration**

Configure UDP data sink with InfluxDB in influxdb.conf:

```
# High-traffic data feed for ingesting data from luftdaten.info
# https://docs.influxdata.com/influxdb/v1.7/supported_protocols/udp/
[[udp]]
  # UDP FTW
  enabled = true
  # UDP port we are listening to
 bind-address = ":4445"
  # Name of the database that will be written to
  database = "luftdaten_info"
  # Will flush after buffering this many points
  batch-size = 5000
```
(continues on next page)

(continued from previous page)

```
# Number of batches that may be pending in memory
batch-pending = 100
# Will flush each N seconds if batch-size is not reached
batch-timeout = "15s"# UDP read buffer size: 8 MB (8*1024*1024)
#read-buffer = 8388608read-buffer = 0
```
### **Redis notes**

#### **Introduction**

This program extensively uses a runtime cache based on Redis.

#### **Data durability**

To make this work best, you should enable data durability with your Redis instance.

The append-only file is an alternative, fully durable strategy for Redis. It became available in version 1.1. You can turn on the AOF in your Redis configuration file (e.g. /etc/redis/redis.conf):

appendonly yes

### **Running**

In order to run Redis from your local working tree, you might want to invoke:

echo 'dir ./var/lib\nappendonly yes' | redis-server -

#### **Looking glass**

In order to look into what is going on at the Redis substrate, you might want to invoke:

redis-cli monitor

Please take care, the output is noisy.

#### **Running in production**

We experienced infrequent crashes of our Redis instance on CentOS Linux 7.6.1810. In order to work around that problem, we configured systemd to restart the Redis instance on failure by adding a file to the /etc directory as outlined below.

cat /etc/systemd/system/redis.service.d/restart.conf:

```
[Service]
# https://jonarcher.info/2015/08/ensure-systemd-services-restart-on-failure/
# Please run "systemctl daemon-reload" after making changes to this file.
Restart=always
RestartSec=3
```
Please run systemctl daemon-reload after adding this file or making changes to it.

We have been tracking this issue at [1].

[1] <https://github.com/earthobservations/luftdatenpumpe/issues/7>

#### <span id="page-26-0"></span>**Python virtualenv**

#### **About**

[virtualenv](https://virtualenv.pypa.io/) is a tool to create isolated Python environments. We recommend it for installing the software and its dependencies independently of your Python distribution.

#### **Install**

Create Python3 virtualenv:

python3 -m venv .venv

Install:

```
# Activate virtualenv
source .venv/bin/activate
# Install Python package
pip install $program
```
**Note:** Don't forget to activate the virtualenv again when trying to use the program. Alternatively, use the full path to */path/to/.venv/bin/\$program*.

## <span id="page-27-0"></span>**2.3 Usage**

```
$ luftdatenpumpe --help
Usage:
 luftdatenpumpe networks [--network=<network>]
 luftdatenpumpe stations --network=<network> [options] [--target=<target>]...
 luftdatenpumpe readings --network=<network> [options] [--target=<target>]... [--
\rightarrowtimespan=\lttimespan>]
 luftdatenpumpe database --network=<network> [--target=<target>]... [--create-views] [--
˓→grant-user=<username>] [--drop-data] [--drop-tables] [--drop-database]
 luftdatenpumpe grafana --network=<network> --kind=<kind> --name=<name> [--variables=
˓→<variables>] [--fields=<fields>]
 luftdatenpumpe --version
 luftdatenpumpe (-h | --help)
Options:
 --network=<network> Which sensor network/database to use.
                              Inquire available networks by running "luftdatenpumpe␣
˓→networks".
 --source=<source> Data source, either "api" or "file://" [default: api].
 --country=<countries> Filter data by given country codes, comma-separated.
 --station=<stations> Filter data by given location ids, comma-separated.
 --sensor=<sensors> Filter data by given sensor ids, comma-separated.
 --sensor-type=<sensor-types> Filter data by given sensor types, comma-separated.
 --timespan=<timespan> Filter readings by time range, only for SOS API (e.g.␣
\rightarrowIRCELINE).
 --reverse-geocode Compute geographic address using the Nominatim reverse␣
\rightarrowgeocoder
 --target=<target> Data output target
 --target-fieldmap=<fieldmap> Field name mapping for "json+flex" target
 --disable-nominatim-cache Disable Nominatim reverse geocoder cache
 --progress Show progress bar
 --version Show version information
 --dry-run Skip publishing to MQTT bus
 --debug Enable debug messages
 -h --help Show this screen
Network list:
 # Display list of supported sensor networks
 luftdatenpumpe networks
Acquire stations (LDI):
 # Display metadata for given countries in JSON format
 luftdatenpumpe stations --network=ldi --country=BE,NL,LU
 # Display metadata for given stations in JSON format, with reverse geocoding
 luftdatenpumpe stations --network=ldi --station=49,1033 --reverse-geocode
```

```
(continues on next page)
```
(continued from previous page)

```
Acquire readings (LDI):
  # Display measurement readings for specific station identifiers.
  luftdatenpumpe readings --network=ldi --station=49,1033 --reverse-geocode
  # Display measurement readings for specific sensor identifiers.
  luftdatenpumpe readings --network=ldi --sensor=417
Acquire stations and readings (IRCELINE):
  luftdatenpumpe stations --network=irceline
  luftdatenpumpe readings --network=irceline --station=1030,1751 --reverse-geocode
Acquire stations and readings (OpenAQ):
  luftdatenpumpe stations --network=openaq
  luftdatenpumpe readings --network=openaq --country=IN,PK
Heads up:
  From now on, let's pretend we always want to operate on data coming from the
  sensor network "luftdaten.info", which is identified by "--network=ldi". To
 make this more convenient, we use an environment variable to signal this
 to subsequent invocations of "luftdatenpumpe" by running::
   export LDP_NETWORK=ldi
Getting started:
  # Display metadata for given stations in JSON format, with reverse geocoding
 luftdatenpumpe stations --station=49,1033 --reverse-geocode --target=json+stream://sys.
˓→stderr
Convert stations into format suitable for Grafana:
 # Display list of stations in JSON format made of value/text items, suitable for use␣
˓→as a Grafana JSON data source
 luftdatenpumpe stations --station=49,1033 --reverse-geocode --target=json.grafana.
˓→vt+stream://sys.stdout
  # Display list of stations in JSON format made of key/name items, suitable for use as␣
˓→a mapping in Panodata Map Panel
 luftdatenpumpe stations --station=49,1033 --reverse-geocode --target=json.grafana.
˓→kn+stream://sys.stdout
Write stations into / read stations from RDBMS database:
  # Store list of stations and metadata into RDBMS database (PostgreSQL)
  luftdatenpumpe stations --station=49,1033 --reverse-geocode --target=postgresql://
˓→luftdatenpumpe@localhost/weatherbase
```
(continues on next page)

```
(continued from previous page)
```

```
# Read station information from RDBMS database (PostgreSQL) and format for Panodata␣
˓→Map Panel
 luftdatenpumpe stations --source=postgresql://luftdatenpumpe@localhost/weatherbase --
˓→target=json.grafana.kn+stream://sys.stdout
Live data examples (InfluxDB):
  # Store into InfluxDB running on "localhost"
  luftdatenpumpe readings --station=49,1033 --target=influxdb://localhost/luftdaten_info
  # Store into InfluxDB, with UDP
  luftdatenpumpe readings --station=49,1033 --target=udp+influxdb://localhost:4445/
˓→luftdaten_info
  # Store into InfluxDB, with authentication
 luftdatenpumpe readings --station=49,1033 --target=influxdb://luftdatenpumpe@localhost/
˓→luftdaten_info
LDI CSV archive data examples (InfluxDB):
  # Mirror archive of luftdaten.info, limiting to 2015 only
  wget --mirror --continue --no-host-directories --directory-prefix=/var/spool/archive.
˓→luftdaten.info --accept-regex='2015' http://archive.luftdaten.info/
  # Ingest station information from CSV archive files, store into PostgreSQL
  luftdatenpumpe stations --network=ldi --source=file:///var/spool/archive.luftdaten.
˓→info --target=postgresql://luftdatenpumpe@localhost/weatherbase --reverse-geocode --
˓→progress
  # Ingest readings from CSV archive files, store into InfluxDB
 luftdatenpumpe readings --network=ldi --source=file:///var/spool/archive.luftdaten.
˓→info --target=influxdb://luftdatenpumpe@localhost/luftdaten_info --progress
  # Ingest most early readings
 luftdatenpumpe readings --network=ldi --source=file:///var/spool/archive.luftdaten.
\rightarrowinfo/2015-10-*
  # Ingest most early PMS sensors
 luftdatenpumpe readings --network=ldi --source=file:///var/spool/archive.luftdaten.
\rightarrowinfo/2017-1*/*pms*.csv
Live data examples (MQTT):
  # Publish data to topic "luftdaten.info" at MQTT broker running on "localhost"
  luftdatenpumpe readings --station=49,1033 --target=mqtt://localhost/luftdaten.info
  # MQTT publishing, with authentication
  luftdatenpumpe readings --station=49,1033 --target=mqtt://username:password@localhost/
```
(continues on next page)

(continued from previous page)

```
˓→luftdaten.info
Combined examples:
  # Write stations to STDERR and PostgreSQL
 luftdatenpumpe stations --station=49,1033 --target=json+stream://sys.stderr --
˓→target=postgresql://luftdatenpumpe@localhost/weatherbase
  # Write readings to STDERR, MQTT, and InfluxDB
 luftdatenpumpe readings --station=49,1033 --target=json+stream://sys.stderr --
˓→target=mqtt://localhost/luftdaten.info --target=influxdb://luftdatenpumpe@localhost/
˓→luftdaten_info
```
## <span id="page-30-0"></span>**2.4 Gallery**

Some example installations, usually running live data feeds through them.

## **2.4.1 luftdaten.info**

### **About**

Acquisition of sensor data from the LDI network.

## **Adapter**

Implemented by [luftdatenpumpe.source.luftdaten\\_info](https://github.com/earthobservations/luftdatenpumpe/blob/main/luftdatenpumpe/source/luftdaten_info.py)

#### **Dashboards**

- [LDI Feinstaub Karte Europa](https://weather.hiveeyes.org/grafana/d/AOerEQQmk/luftdaten-info-karte)
- [LDI Feinstaub Verlauf](https://weather.hiveeyes.org/grafana/d/ioUrPwQiz/luftdaten-info-verlauf)
- [Vergleich LDI Umweltdaten vs. DWD Wetterdaten](https://weather.hiveeyes.org/grafana/d/NP0wTOtmk/weather-hiveeyes-org)
- [Vergleich LDI Feuchtigkeitswerte BME280 vs. DHT22 mit DWD-Daten](https://weather.hiveeyes.org/grafana/d/BJo-dOfik/vergleich-bme280-and-dht22-sensoren-mit-dwd)
- [LDI Karte und Kompensation](https://weather.hiveeyes.org/grafana/d/FUygU7_mk/wtf-ldi-karte-und-kompensation-dev)
- [LDI Feuchtekorrektur PM10](https://weather.hiveeyes.org/grafana/d/IgmFilaiz/wtf-pm10-feuchtekorrektur-ldi)

### **Screenshots**

#### Fig. 1: [Coverage of LDI network 2015-2018](https://github.com/panodata/grafanimate#luftdateninfo-coverage)

Fig. 2: [Fine dust pollution on New Year's Eve 2018](https://github.com/panodata/grafanimate#fine-dust-pollution-on-new-years-eve) | [Animation of fine dust pollution on New Year's Eve 2018 across](https://community.hiveeyes.org/t/animation-der-feinstaubbelastung-an-silvester-2018-mit-grafanimate/1472) [Europe](https://community.hiveeyes.org/t/animation-der-feinstaubbelastung-an-silvester-2018-mit-grafanimate/1472)

#### **References**

- <https://web.archive.org/web/20220604103954/https://luftdaten.info/>
- <https://sensor.community/>
- <https://community.hiveeyes.org/t/erneuerung-der-luftdatenpumpe/1199>
- <https://community.hiveeyes.org/t/ldi-data-plane-v2/1412>

#### **Labs**

- [LDI Demo #1 » Stations by name, country and state](https://weather.hiveeyes.org/grafana/d/yDbjQ7Piz/amo-ldi-stations-1-select-by-name-country-and-state)
- [LDI Demo #2 » Cascaded stations](https://weather.hiveeyes.org/grafana/d/Oztw1OEmz/amo-ldi-stations-2-cascaded-stations)
- [LDI Demo #3 » Measurements by cascaded location selector](https://weather.hiveeyes.org/grafana/d/lT4lLcEiz/amo-ldi-stations-3-cascaded-measurements)
- [LDI Demo #4 » Find stations by sensor type](https://weather.hiveeyes.org/grafana/d/kMIweoPik/amo-ldi-stations-4-select-by-sensor-type)
- [LDI Demo #5 » Map by location and sensor type](https://weather.hiveeyes.org/grafana/d/9d9rnePmk/amo-ldi-stations-5-map-by-sensor-type)

## **2.4.2 DHT22**

### **About**

An analysis of the results of DHT22 humidity sensors.

#### **Screenshots**

## **2.4.3 IRCELINE**

#### **About**

Air quality monitoring for the Flanders Environment Agency in Belgium.

Luftdatenpumpe helped VMM to support their work for the Belgian Interregional Environment Agency (IRCEL - CELINE) on air quality monitoring within the EU-funded Corona EU and VAQUUMS projects.

More details about this can be found at [Supporting the Flanders Environment Agency \(VMM\) by analyzing and visu](https://community.panodata.org/t/supporting-the-flanders-environment-agency-vmm-by-analyzing-and-visualizing-air-quality-sensor-data-with-influxdb-and-grafana/17)[alizing air quality sensor data with InfluxDB and Grafana.](https://community.panodata.org/t/supporting-the-flanders-environment-agency-vmm-by-analyzing-and-visualizing-air-quality-sensor-data-with-influxdb-and-grafana/17)

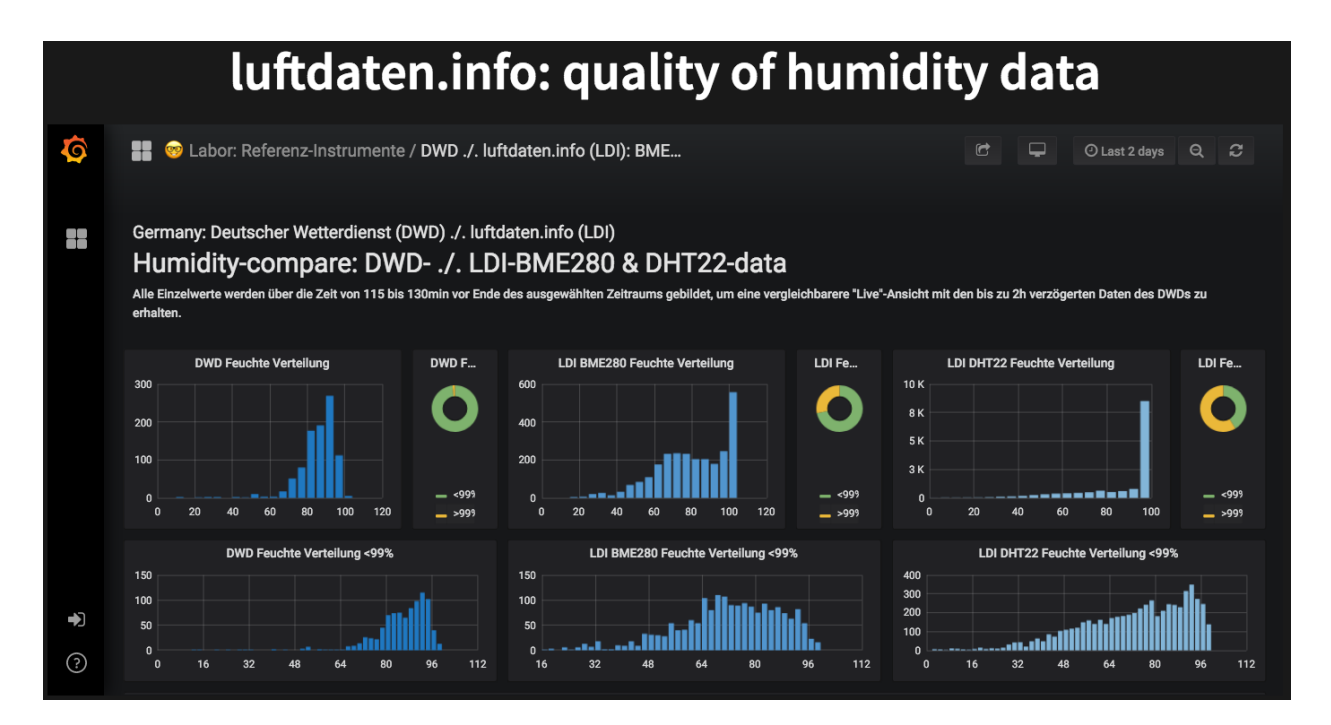

Fig. 3: Analyzing DHT22 measurement values on the LDI network.

#### **Adapter**

Implemented by [luftdatenpumpe.source.irceline](https://github.com/earthobservations/luftdatenpumpe/blob/main/luftdatenpumpe/source/irceline.py)

#### **Dashboards**

- [Luftdaten-Viewer » IRCELINE » Map](https://vmm.panodata.net/grafana/d/CM5mTOZWk/luftdaten-viewer-irceline-map)
- [Luftdaten-Viewer » IRCELINE » Trend](https://vmm.panodata.net/grafana/d/JzSioOWWz/luftdaten-viewer-irceline-trend)

### **Screenshots**

#### **References**

- <https://www.irceline.be/en>
- <https://web.archive.org/web/20211129062716/http://deus.irceline.be/>
- <https://en.vmm.be/>
- <https://web.archive.org/web/20210112053937/https://project-corona.eu/default.aspx>
- <https://geo.irceline.be/sos/static/doc/api-doc/>

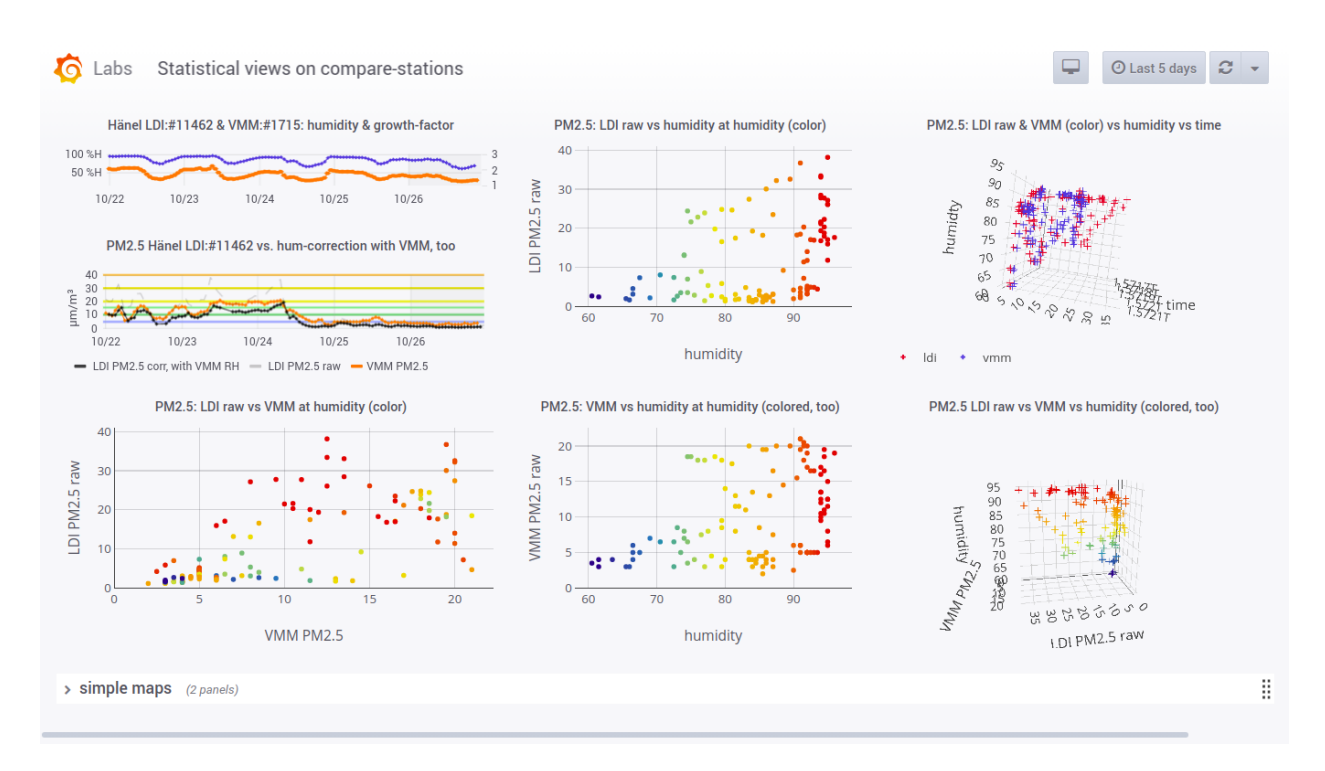

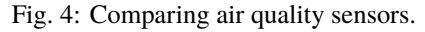

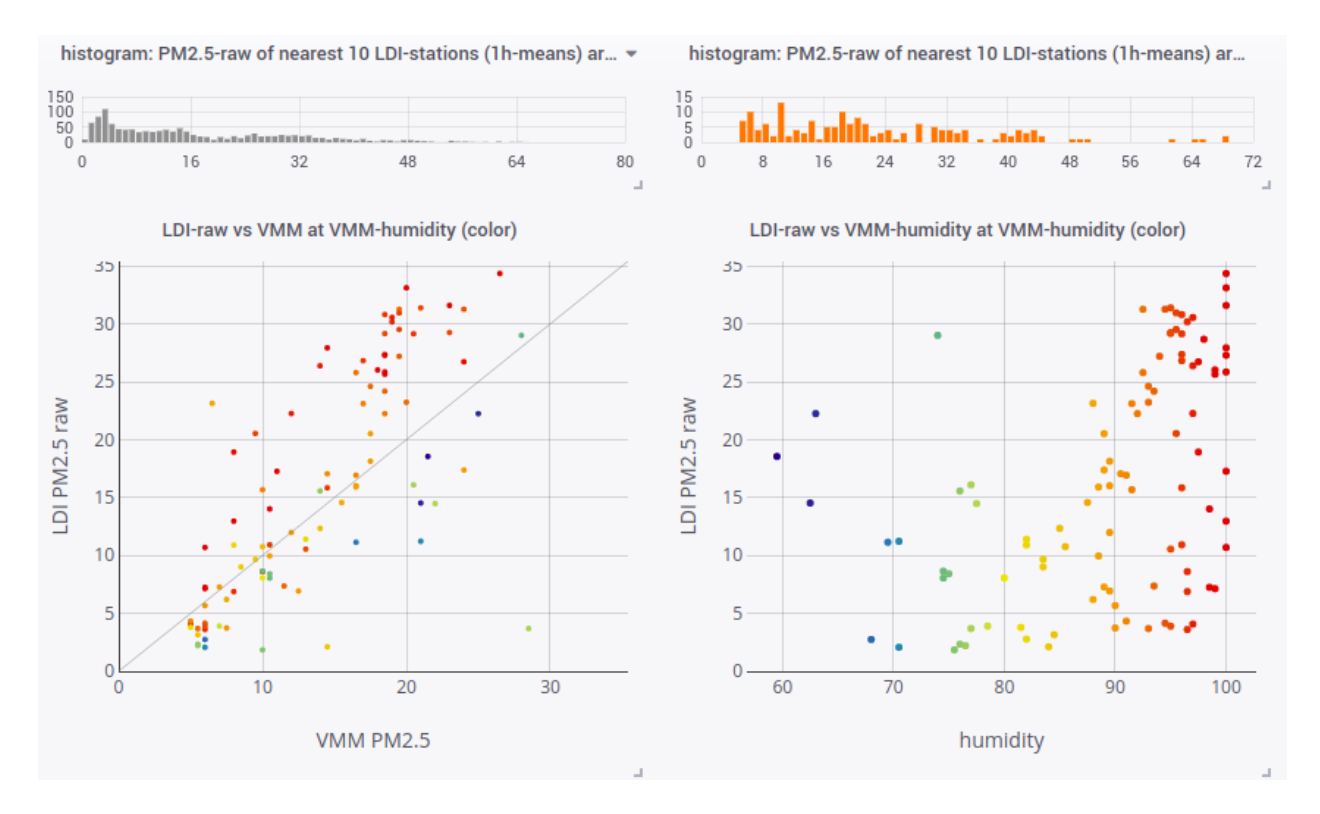

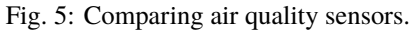

| <b>RE</b> Expert views > [Hänel, Köhler, Chakrabarti, Soneia] PM2.5 corrections:                                                                                           |                                                                                                    | © Last 14 days ▼                                                                                                    |
|----------------------------------------------------------------------------------------------------|----------------------------------------------------------------------------------------------------|----------------------------------------------------------------------------------------------------|
| Max. GF 2.5<br>Chakrabarti b 0.05<br>LDI-ID 12804 $\blacktriangledown$<br>en -<br>Köhler y<br>0.17                                                                         | Chakr. a, fit/mod 0.6<br>Chakr. b, fit/mod 0.35                                                                                                    | Köhler k 0.72<br>Hänel $\beta$ 0.3                                                                                                    |
| luftdaten.info (LDI) #12804 Heideland, Mortsel (Lat.: 51.176°, Lon.: 4.452°)<br>IRCELINE (VMM) #1721/42R817 - Antwerpen (Groenenborgerlaan) (Lat.: 51.177*, Lon.: 4.418*). | Köhler (a)<br>$GF_{\text{Köhler}}(a) = \frac{1 + (-0.17)}{(1/RH - 1)}$                                                                                                    | Chakrabarti (b)<br>$GF_{Chakrabarti} = 1 + \frac{(b = 0.05)RH^2}{1 - RH}$                                                                       |
| LDI:#12804<br>VMM:#1721 (raw)<br>Brasschaat<br>Brasschaat<br>Schilde<br>Schilde                                                                                            | PM2.5 Köhler (a) LDI:#12804 vs. Hum.-None with VMM, too =                                                                                                    | PM2.5 Chakrabarti LDI:#12804 vs. Hum.-None with VMM, too<br>80<br>2019-11-24 05:00:00                                                           |
| ANTWERP<br>ANTWERP<br>Beveren<br>Distry<br>loboken <sup>®</sup><br>Kontich<br>Kontich                                                                                      | - Particulate Matter VMM   - Particulate Matter VMM PM10:<br>$-$ PM2.5 raw:<br>PM2.5 raw:<br>error=failed to evaluate n - error=failed to evaluate map function: cannot divide by zero reference=:<br>11/20<br>11/22<br>11/24<br>11/26<br>11/30<br>11/28<br>12/2<br>Köhler (a) LDI:#12804 & VMM:#1721: Humidity & growth-factor<br>100 %H<br>50 %H | 18<br>23<br>11/20<br>11/22<br>11/24<br>11/26<br>11/28<br>11/30<br>12/2<br>Chakrabarti LDI:#12804 & VMM:#1721: Humidity & growth-factor<br>50 %H |
| Willebroek<br>Willehroek<br>Putti:<br>Hänel                                                                                                    | 11/20<br>11/22<br>11/24<br>- VMM humidity:<br>- VMM humidity:<br>- error=failed to eva - error=failed to evaluate map function: cannot divide by zero reference=:<br>Chakrabarti (f                                                                                                    | 2019-11-24 05:00:00<br>11/26<br>11/28<br>11/30<br>12/2<br>100.0 %H<br>et. al (7) fitted                                                         |
| $GF_{\text{Hänel}} = (1 - RH)^{-(\beta = 0.3)}$                                                                                                    | $GF_{Chakr.fitted} = (a = 0.67) + \frac{(b = 0.35)RH^2}{1 - RH}$                                                                                                    | $\ln(DryPM_{2.5}) = 3.102 + 0.701 \ln(1 - RH)$<br>$+0.717\ln(WetPM_{2.5})0.25$                                                                  |
| PM2.5 Hänel LDI:#12804 vs. Hum.-None with VMM. too                                                                                                    | PM2.5 Chakr. fitted LDI:#12804 vs. Hum.-None with VMM. too                                                                                                    | PM2.5 Soneja (7) fitted LDI:#12804 vs. Hum.-None with VMM, too                                                                                  |
| 2019-11-24 05:00:00<br>80<br>- Particulate Matter VMM PM10:<br>$-$ PM2.5 raw:<br>- PM2.5 corr. VMM RH:                                                                     | 2019-11-24 05:00:00<br>- PM2.5 raw:<br>- error=failed to evaluate map function: cannot divide by zero reference=:<br>- Particulate Matter VMM PM10:                                                                                                    | 2019-11-24 05:00:00<br>- Particulate Matter VMM PM10: 18<br>23<br>$-$ PM2.5 raw:<br>23<br>- PM2.5 corr. VMM RH:<br>18<br>$E = 30 +$             |

Fig. 6: Humidity compensation for air quality sensors.

## <span id="page-34-0"></span>**2.5 PostGIS/OSM tutorial**

## **2.5.1 Introduction**

Luftdatenpumpe uses a PostGIS POINT to store the geolocation of LDI stations.

In the query expression examples displayed below, we use the geocoordinates POINT(9.1800132 48.7784485) for Stuttgart, Germany.

This coordinate has been returned by [querying Nominatim for city==stuttgart.](https://nominatim.hiveeyes.org/search.php?format=jsonv2&addressdetails=1&polygon_text=1&city=stuttgart)

## **2.5.2 Details**

See also:

- <http://postgis.net/workshops/postgis-intro/geography.html>
- <http://postgis.net/workshops/postgis-intro/knn.html>

#### **Excerpts from the documentation**

4.2.2. When to use Geography Data type over Geometry data type If your data is global or covers a continental region, you may find that GEOGRAPHY allows you to build a system without having to worry about projection details. You store your data in longitude/latitude, and use the functions that have been defined on GEOGRAPHY.

– [https://postgis.net/docs/using\\_postgis\\_dbmanagement.html#PostGIS\\_GeographyVSGeometry](https://postgis.net/docs/using_postgis_dbmanagement.html#PostGIS_GeographyVSGeometry)

4.2.3.1. Do you calculate on the sphere or the spheroid? By default, all distance and area calculations are done on the spheroid.

– [https://postgis.net/docs/using\\_postgis\\_dbmanagement.html#idm1644](https://postgis.net/docs/using_postgis_dbmanagement.html#idm1644)

## **2.5.3 PostGIS query expressions**

#### **Sort by distance**

```
-- Find specified number of nearest stations through sorting by distance,
-- display name and textual representation of coordinates.
SELECT name, ST_AsText(geopoint) AS geopoint
FROM ldi_stations
ORDER BY geopoint <-> 'POINT(9.18001 48.77844)'
LIMIT 5;
```

```
-- Same as above, but display name and GeoJson representation of coordinates.
SELECT name, ST_AsGeoJson(geopoint) AS geojson
FROM ldi_stations
ORDER BY geopoint <-> 'POINT(9.18001 48.77844)'
LIMIT 5;
```
#### **Match within range**

```
-- Find all stations within specified range in meters while sorting by distance.
-- The computation uses a bounding box expanded from the specified geographic point,
-- by specifying a single distance with which the box will be expanded in all directions.
-- https://postgis.net/docs/ST_DWithin.html
-- https://postgis.net/docs/ST_Expand.html
SELECT name, ST_AsText(geopoint) AS geopoint
FROM ldi_stations
WHERE ST_DWithin(geopoint, 'POINT(9.18001 48.77844)', 3000)
ORDER BY geopoint <-> 'POINT(9.18001 48.77844)';
```
In order to save on repeating this POINT coordinates here, we can alias it into a virtual position field:

```
-- List all stations within 3000 meters around specified coordinates.
-- This is what OpenStreetMap/Nominatim thinks the center of Stuttgart is.
WITH stuttgart AS (
   SELECT ST_GeographyFromText('POINT(9.18001 48.77844)') AS position
)
SELECT name, ST_AsText(geopoint) AS geopoint
FROM ldi_stations, stuttgart
WHERE ST_DWithin(geopoint, stuttgart.position, 3000)
ORDER BY geopoint <-> stuttgart.position;
```
#### **Mixing in OSM/Nominatim**

As these expressions use the constraint osm\_city = 'Stuttgart', OSM data is involved. Centroid of OSM input coordinates

```
-- Compute center of city as the arithmetic mean of the input coordinates.
```

```
-- http://postgis.net/workshops/postgis-intro/geometry_returning.html
```

```
-- http://postgis.net/workshops/postgis-intro/advanced_geometry_construction.html
```

```
-- https://postgis.net/docs/ST_Collect.html
```
(continues on next page)

(continued from previous page)

```
-- https://postgis.net/docs/ST_Centroid.html
SELECT ST_AsText(ST_Centroid(ST_Collect(geopoint::geometry))::geography) AS geopoint
FROM ldi_network
WHERE osm_city = 'Stuttgart';
```

```
-- Using the formula above, find specified number of nearest stations by city name.
-- https://stackoverflow.com/a/19859047
-- https://postgis.net/docs/ST_X.html
-- https://postgis.net/docs/ST_Y.html
WITH center_of AS (
   SELECT ST_Centroid(ST_Collect(geopoint::geometry))::geography AS position FROM ldi_
˓→network WHERE osm_city = 'Stuttgart'
\lambdaSELECT name, ST_AsText(geopoint) AS geopoint
FROM ldi_stations, center_of
ORDER BY geopoint <-> center_of.position
LIMIT 5;
```

```
-- List all stations within 3000 meters around what LDI thinks the center of Stuttgart.
\leftrightarrowis.
WITH stuttgart AS (
    SELECT ST_Centroid(ST_Collect(geopoint::geometry))::geography AS position FROM ldi_
˓→network WHERE osm_city = 'Stuttgart'
)
SELECT name, ST_AsText(geopoint) AS geopoint
FROM ldi_stations, stuttgart
WHERE ST_DWithin(geopoint, stuttgart.position, 3000)
ORDER BY geopoint <-> stuttgart.position;
```
## **2.5.4 Accessing the OSM/Nominatim API**

By using the PostgreSQL extension [pgsql-http,](https://github.com/pramsey/pgsql-http) which is effectively a »HTTP client for PostgreSQL«, you can directly access the Nominatim HTTP API for asking for a geotext field from a specified city or other location by using the polygon\_text=1 query parameter.

The geotext field yielded by the response of the API is in PostGIS-compatible POINT(lon lat) format already.

Print coordinate by asking for city=stuttgart, effectively roundtripping through HTTP and PostGIS:

```
-- https://github.com/pramsey/pgsql-http
-- https://wiki.openstreetmap.org/wiki/Nominatim
-- https://www.postgresql.org/docs/9.3/functions-json.html
-- TODO: Provide this as a native Grafana datasource and/or variable somehow?
CREATE EXTENSION http;
-- Nominatim request subselect.
WITH stuttgart AS (
   SELECT
       ST_GeographyFromText(content::json->0->>'geotext') AS position
   FROM
       http_get('https://nominatim.hiveeyes.org/search.php?format=jsonv2&
```
(continues on next page)

(continued from previous page)

```
˓→addressdetails=1&polygon_text=1&city=stuttgart')
)
-- Print position as text.
-- You should do more sophisticated things here, see below.
SELECT ST_AsText(position) FROM stuttgart;
```
#### **Match within range**

```
-- List all stations within 3000 meters around specified city.
-- The coordinates of the city is coming from OpenStreetMap/Nominatim.
WITH stuttgart AS (
   SELECT ST_GeographyFromText(content::json->0->>'geotext') AS position
   FROM http_get('https://nominatim.hiveeyes.org/search.php?format=jsonv2&
˓→addressdetails=1&polygon_text=1&city=stuttgart')
)
SELECT name, ST_AsText(geopoint) AS geopoint
FROM ldi_stations, stuttgart
WHERE ST_DWithin(geopoint, stuttgart.position, 3000)
ORDER BY geopoint <-> stuttgart.position;
```
## **2.5.5 Using the local database with OSM data**

Using the --reverse-geocode option, Luftdatenpumpe will query Nominatim on its own behalf, and will populate the PostGIS database with information from OSM.

This data can be queried conveniently without having to reach out to Nominatim using [pgsql-http.](https://github.com/pramsey/pgsql-http)

```
Todo: Show some example queries.
```
## <span id="page-37-0"></span>**2.6 MQTT publishing**

Luftdatenpumpe can publish processed records to an [MQTT](https://mqtt.org/) topic.

## **2.6.1 Usage**

Subscribe:

```
mosquitto_sub -h mqtt.example.org -t '#' -v
```
Publish:

```
luftdatenpumpe readings --network=ldi --station="49,1033" \
   --target=mqtt://mqtt.example.org/luftdaten.info
```
## **2.6.2 Example**

Results (reformatted for better readability):

luftdaten.info {"latitude": 48.53, "longitude": 9.2, "altitude": 373.1, "country": "DE", ˓<sup>→</sup>"exact\_location": 0, "indoor": 0, "geohash": "u0ws16e5xx9n", "location\_id": 49, "time ˓<sup>→</sup>": "2022-07-10T14:35:46Z", "sensor\_id": 107, "sensor\_type": "PPD42NS", "durP1": 100367. ˓<sup>→</sup>0, "ratioP1": 0.33, "P1": 174.21, "durP2": 0.0, "ratioP2": 0.0, "P2": 0.62} luftdaten.info {"latitude": 48.53, "longitude": 9.2, "altitude": 373.1, "country": "DE", ˓<sup>→</sup>"exact\_location": 0, "indoor": 0, "geohash": "u0ws16e5xx9n", "location\_id": 49, "time ˓<sup>→</sup>": "2022-07-10T14:35:47Z", "sensor\_id": 108, "sensor\_type": "DHT22", "temperature": 24.  $\rightarrow$ 1, "humidity": 1.0} luftdaten.info {"latitude": 48.53, "longitude": 9.2, "altitude": 373.1, "country": "DE", ˓<sup>→</sup>"exact\_location": 0, "indoor": 0, "geohash": "u0ws16e5xx9n", "location\_id": 49, "time ˓<sup>→</sup>": "2022-07-10T14:36:02Z", "sensor\_id": 417, "sensor\_type": "SDS011", "P1": 7.8, "P2":␣  $\rightarrow$  2.53} luftdaten.info {"latitude": 48.53, "longitude": 9.2, "altitude": 373.1, "country": "DE", ˓<sup>→</sup>"exact\_location": 0, "indoor": 0, "geohash": "u0ws16e5xx9n", "location\_id": 49, "time ˓<sup>→</sup>": "2022-07-10T14:36:03Z", "sensor\_id": 418, "sensor\_type": "DHT22", "temperature": 25.  $\rightarrow$ 0, "humidity": 20.3} luftdaten.info {"latitude": 52.56, "longitude": 13.374, "altitude": 44.3, "country": "DE ˓<sup>→</sup>", "exact\_location": 0, "indoor": 0, "geohash": "u33e0268hy1h", "location\_id": 1033, ˓<sup>→</sup>"time": "2022-07-10T14:36:04Z", "sensor\_id": 2055, "sensor\_type": "SDS011", "P1": 3.4,  $\rightarrow$ "P2": 1.4} luftdaten.info {"latitude": 52.56, "longitude": 13.374, "altitude": 44.3, "country": "DE ˓<sup>→</sup>", "exact\_location": 0, "indoor": 0, "geohash": "u33e0268hy1h", "location\_id": 1033, ˓<sup>→</sup>"time": "2022-07-10T14:36:05Z", "sensor\_id": 2056, "sensor\_type": "DHT22", "temperature ˓<sup>→</sup>": 20.2, "humidity": 3.9} luftdaten.info {"latitude": 52.56, "longitude": 13.374, "altitude": 44.3, "country": "DE ˓<sup>→</sup>", "exact\_location": 0, "indoor": 0, "geohash": "u33e0268hy1h", "location\_id": 1033, ˓<sup>→</sup>"time": "2022-07-10T14:36:05Z", "sensor\_id": 67015, "sensor\_type": "BME280", ˓<sup>→</sup>"temperature": 20.39, "pressure": 101364.47, "humidity": 41.09, "pressure\_at\_sealevel  $\rightarrow$ ": 101888.09}

## **CHAPTER**

## **THREE**

## **DEVELOPMENT**

## <span id="page-40-1"></span><span id="page-40-0"></span>**3.1 Contributors**

Here is an alphabetically ordered list of the people who contributed to this software in one way or another.

- Andreas Motl [<andreas.motl@panodata.org>](mailto:andreas.motl@panodata.org)
- David Roet [<https://en.vmm.be/>](https://en.vmm.be/)
- Matthias Mehldau [<matthias.mehldau@panodata.org>](mailto:matthias.mehldau@panodata.org)
- Matthias Steffen [<https://github.com/panzki>](https://github.com/panzki)
- Maurits Descamps [<https://github.com/MauritsDescamps>](https://github.com/MauritsDescamps)
- Olav Peeters [<https://en.vmm.be/>](https://en.vmm.be/)
- Oliver [<https://github.com/ohobby>](https://github.com/ohobby)
- Richard Pobering [<richard.pobering@panodata.org>](mailto:richard.pobering@panodata.org)

Thanks a stack.

## **3.1.1 Acknowledgements**

Creating this program would not have been possible without the help of the amazing people listed above.

Many more people have been involved creating the foundation infrastructure and the software components this program is leveraging, it is built upon Grafana, InfluxDB, PostgreSQL, PostGIS, Python, and all the associated modules around them.

Standing on the shoulders of giants. Thank you so much, you know who you are.

## <span id="page-40-2"></span>**3.2 Changelog**

## **3.2.1 in progress**

- Fix "Luftdaten-Viewer Grafana" documentation section about exporting station metadata from PostGIS to JSON file. Thanks, @ohobby.
- Add two new OSM-based synthetic geolocation fields for better addressing of micro-regions, district\_postcode\_city\_sensorid, and suburb\_postcode\_city\_sensorid. Thanks, @ohobby.
- Add rendered documentation at <https://luftdatenpumpe.readthedocs.io/>

## **3.2.2 2022-12-05 0.21.1**

• Fix acquisition of station list from EEA

## **3.2.3 2022-08-03 0.21.0**

- Fix Python sandbox and test infrastructure
- Improve Nominatim reverse geocoding heuristics and corresponding tests
- Fix dependencies. Thanks, @MauritsDescamps.
- LDI: Fix data acquisition
- LDI: Fix forwarding to MQTT
- OpenAQ: Fix acquisition for certain records without geo information
- Improve project tooling, add CI, linter, and code formatter
- Sanitize code and prose with linters

## **3.2.4 2020-01-28 0.20.2**

• Don't use caching for live data. Thanks, Matthias.

## **3.2.5 2020-01-08 0.20.1**

• Add missing openaq.py file

## **3.2.6 2020-01-08 0.20.0**

- Add adapter for OpenAQ
- Slightly improve reverse geocoding
- Use improved "Panodata Map Panel" instead of the original "Grafana Worldmap Panel"
- Update documentation

## **3.2.7 2019-12-09 0.19.1**

• Fix invalid JSON file export for stations list (#17). Thanks, David.

## **3.2.8 2019-10-30 0.19.0**

- Improve EEA station processing
- Update "pflock" command to report if invocation failed
- Use HTTP POST when creating the InfluxDB datasource. Thanks, David.

## **3.2.9 2019-09-30 0.18.2**

- Improve memory consumption
- Don't process non-float values

## **3.2.10 2019-09-29 0.18.1**

• Mask observation values with magic number -99.99 representing NaN values from SOS/IRCELINE, #3.

## **3.2.11 2019-09-29 0.18.0**

- Update documentation for installing Grafana Worldmap Plugin
- Add Redis setup documentation re. #7. Thanks, David.
- Add PostgreSQL setup documentation re. #8. Thanks, David.
- Fix LDI historical data import, #10. Thanks, Wetter.

## **3.2.12 2019-09-27 0.17.0**

- Update GRAFANA\_URL in documentation
- Improve data wrangling robustness for luftdaten.info
- Acquire and process station list from EEA

## **3.2.13 2019-06-27 0.16.0**

• Nothing changed

## **3.2.14 2019-06-27 0.15.0**

- Handle incomplete records gracefully when writing to InfluxDB
- Improve egress JSON field conversion

## **3.2.15 2019-05-21 0.14.1**

• Fix erroneous dependency package version bump

## **3.2.16 2019-05-21 0.14.0**

- Fix silly mixup with "is\_active" indicator
- Ignore --country=BE when operating on IRCELINE
- Add new synthetic database-view fields "road\_and\_name\_and\_id" and "sos\_feature\_and\_id"
- Add new json. flex output target for flexible fieldname mapping

## **3.2.17 2019-05-20 0.13.0**

- Improve IRCELINE request handling robustness
- Add "sensor\_first\_date" and "sensor\_last\_date" fields for IRCELINE to indicate <= 7 days of data freshness by synthesized field "is\_active".

## **3.2.18 2019-05-19 0.12.1**

• Improve IRCELINE ingest with --timespan option vs. batch\_size

## **3.2.19 2019-05-19 0.12.0**

- Always fetch last 12 hours worth of data to reduce gaps when API is offline.
- Update documentation
- Distinguish between "sensor\_type\_name" and "sensor\_type\_id"
- Tune map panel default settings

## **3.2.20 2019-04-26 0.11.0**

- Push architecture towards ingesting of data from multiple sensor networks
- Integrate data from the SOS REST API of the IRCELINE network

## **3.2.21 2019-04-22 0.10.0**

- Improve RDBMS subsystem
- Improve robustness, logging and error handling
- Add resources and documentation for running as cron job
- Allow customizing the Grafana panels from the command line

## **3.2.22 2019-04-10 0.9.0**

- Add GIS capabilities through PostGIS
- Set default format for "stream://" targets to "json"
- Fix published messages getting lost when not starting the MQTT main loop after connecting to MQTT broker
- Refactor station list filter
- Filter stations by country code

## **3.2.23 2019-01-22 0.8.2**

- Add missing sensor DS18B20
- Fix PostgreSQL version in Grafana datasource JSON
- Add station id to "multiple stations" chooser on trend dashboard
- Don't try to enrich incomplete station information

## **3.2.24 2019-01-19 0.8.1**

• Make dashboards not editable

## **3.2.25 2019-01-19 0.8.0**

- Refactor and improve Grafana datasource- and dashboard JSON files
- Add luftdatenpumpe grafana subcommand for accessing Grafana datasource- and dashboard JSON files
- Improve documentation significantly

## **3.2.26 2019-01-18 0.7.0**

- Rename OSM data field "country\_name" back to "country"
- Add sanity checks for protecting against unqualified responses from Nominatim service with DE-only dataset loaded
- Use country code for routing to different Nominatim services, one of them having the DE-only dataset loaded
- Improve RDBMS database schema
- Naming things
- Show cardinality in sensor type chooser

## **3.2.27 2019-01-18 0.6.0**

• Fix renaming OSM field "country" to "country\_name"

## **3.2.28 2019-01-18 0.5.0**

- Add InfluxDB egress handler
- Improve HTTP response caching
- Probe Redis before starting and croak if connection fails
- Add "geohash" field when writing into InfluxDB
- Use nominatim.hiveeyes.org as primary reverse geocoder, fall back to nominatim.openstreetmap.org
- Add option to disable the Nominatim cache
- Add configuration and documentation about Grafana Worldmap
- Unlock CSV data acquisition from archive.luftdaten.info
- Add Grafana Graph dashboard
- Add User-Agent for requests to api.luftdaten.info
- Improve globbing when selecting path for CSV import
- Compensate empty values (nan) when importing from CSV
- Add output formatter for Grafana Worldmap Panel JSON file
- Add RDBMS database (PostgreSQL) as station data source
- Add --sensor-type filter option
- Improve CSV file reading
- Flush each 50 records when talking to InfluxDB with UDP
- Introduce quick mode for importing just the first few records
- Add new option "–create-database-view"
- Rename OSM data field "country" to "country\_name"

## **3.2.29 2018-12-11 0.4.3**

- Fix setup.py
- Add MANIFEST.in file

## **3.2.30 2018-12-11 0.4.2**

- Use "geohash2" package from PyPI for Python3 compatibility
- Fix twine. Just works outside of virtualenv.

## **3.2.31 2018-12-11 0.4.1**

• Remove unknown Trove classifiers from setup.py

## **3.2.32 2018-12-11 0.4.0**

- Refactoring, Python2/3 compatibility, Add setup.py
- Add "sensor\_type" information to station list
- Use Redis-based caching through dogpile.cache, ditch Beaker
- Refactor data munging
- Always cache full response from Nominatim
- Cache responses from the luftdaten.info API for five minutes
- Add basic RDBMS adapter for storing station list and associated information to Postgres and other SQL databases supported by SQLAlchemy
- Streamline station data schema
- Add test harness for reverse geocoder subsystem
- Improve robustness and quality of reverse geocoder
- Make "sensors" data substructure an array
- Refactor target machinery and redesign command line interface
- Add release tooling

## **3.2.33 2018-12-02 0.3.0**

- Add option "–dry-run"
- Fix filtering by station id
- Fix access to Nominatim reverse geocoder API
- Use "appdirs" module for computing cache location. Report about cache location at startup.
- Improve OSM address formatter: Honor "footway" as another fieldname choice for encoding the "road"
- Improve OSM address formatter: Honor "suburb" field
- Improve filtering by sensor- and/or location-identifiers
- Implement "stations" subcommand to acquire, display and export list of stations
- Prevent duplicate segments in formatted address
- Use station id as label when name is not available

## **3.2.34 2017-06-06 0.2.0**

• Add filtering by sensor id. Thanks, Panzki.

## **3.2.35 2017-04-25 0.1.0**

- Add commandline interface
- Add caching for Nominatim responses
- Appropriate timestamp mungling
- Improve Documentation

## **3.2.36 2017-03-31 0.0.0**

- Basic implementation to request data from live API of luftdaten.info, enrich geospatial information and publish to MQTT bus
- Add "sensor\_type" field
- Improve OSM address formatter

## <span id="page-47-0"></span>**3.3 Backlog**

## **3.3.1 Iteration +0**

- [x] CI: Fix anomalies with Nominatim geocoder
- [x] Add CI/GHA and badges
- [x] Code formatting, satisfy linter
- [x] Render luftdatenpumpe --help to documentation
- [x] Release 0.21.0
- [x] Add rendered documentation at <https://luftdatenpumpe.readthedocs.io/>
- [o] Problem with sensor ID reference in new synthesized geolocation fields [https://github.com/earthobservations/](https://github.com/earthobservations/luftdatenpumpe/issues/57) [luftdatenpumpe/issues/57](https://github.com/earthobservations/luftdatenpumpe/issues/57)
- [o] Release 0.22.0
- [o] Support for InfluxDB 2.x
- [o] Support for Grafana 9.x
- [o] Support for EEA
	- **–** Stations list: Compute AirPollutant from AirPollutantCode
- [o] Add more tests
- [o] Announcements
	- **–** <https://forum.sensor.community/>
	- **–** <https://community.panodata.org/t/luftdatenpumpe/21>
- [o] Sandbox: Use Docker Compose for starting auxiliary services
- [o] Shipping: Provide container images
- [o] Completely migrate from LDI to SC, including backwards-compatibility
- [o] EEA, Luchtmeetnet, UmweltBundesamt

## **3.3.2 Iteration +1**

- [o] LDI: Naming things. Switch from "luftdaten.info" to "sensor.community".
- [o] OpenAQ: Raise limit=10000 to address more than 10000 stations
- [o] OpenAQ: Add --timespan option
- [o] OpenAQ: Filter by station id
- [o] OpenAQ: Unlock both get\_latest\_readings and get\_current\_measurement\_readings
- [o] EEA: Add initial implementation
- [o] BLUME: Add initial implementation
	- **–** [https://github.com/johnjohndoe/blume\\_sos\\_adapter](https://github.com/johnjohndoe/blume_sos_adapter)
	- **–** [https://github.com/dirkschumacher/blume\\_messnet\\_api](https://github.com/dirkschumacher/blume_messnet_api)
	- **–** [https://github.com/dirkschumacher/blume\\_crawler](https://github.com/dirkschumacher/blume_crawler)
- [o] Olav re. IRCELINE: I removed the "is active"-check for station-data, cause current data seems stalled/too old)
- [x] Add CONTRIBUTORS.rst file.
- [o] Make docs from <https://github.com/earthobservations/luftdatenpumpe/issues/9>
- [o] Add compact attribution information to JSON output.
	- **–** <https://www.eea.europa.eu/legal/>
	- **–** [https://creativecommons.org/licenses/by/2.5/dk/deed.en\\_GB](https://creativecommons.org/licenses/by/2.5/dk/deed.en_GB)
- [o] Add datasource-influxdb-flux.json et al. and document the setup process [https://source.irceline.be/](https://source.irceline.be/corona-eu/luftdatenpumpe/issues/12) [corona-eu/luftdatenpumpe/issues/12](https://source.irceline.be/corona-eu/luftdatenpumpe/issues/12)
- [o] Improve documentation <https://source.irceline.be/corona-eu/luftdatenpumpe/issues/1>

## **3.3.3 Iteration +2**

- [o] Data plane refactoring
	- **–** Fused/combined data model of sensors vs. data/readings
- [x] IRCELINE: Progressively/chunked fetching of timeseries information not all at once.
- [o] Refactor Markdown documentation in Grafana Dashboards
- [o] Improve IRCELINE data processing efficiency
- [o] Error with invalid timestamps when requesting IRCELINE: "statusCode" error
- [o] Grafana: Drill down to detail view via circle [https://vmm.hiveeyes.org/grafana/d/gG-dP2kWk/](https://vmm.hiveeyes.org/grafana/d/gG-dP2kWk/luftdaten-viewer-ldi-trend?var-ldi_station_id=8667) [luftdaten-viewer-ldi-trend?var-ldi\\_station\\_id=8667](https://vmm.hiveeyes.org/grafana/d/gG-dP2kWk/luftdaten-viewer-ldi-trend?var-ldi_station_id=8667)
- [o] Grafana: Enhanced popover with structured (meta)data transfer
- [o] Grafana: Drill down to detail view via popover
- [o] As the Panodata Map Panel (ex. Grafana Worldmap Panel) decodes the geohash to lat/lon using decodeGeoHash() anyway, let's go back to storing the position as lat/lon again.
- [o] Use Grafana Folder "Luftdatenpumpe" for storing dashboards.
- [o] When acquiring data from specific sensors, use API endpoints like http://api.luftdaten.info/v1/ sensor/25735/.
- [o] Look at world air quality data

## **3.3.4 Iteration +3**

#### **IRCELINE**

Supporting the Flanders Environment Agency (VMM). Thanks likewise for supporting us.

<http://shiny.irceline.be/examples/>

- [o] Optionally call SOS API with locale=de, fr, en
- [o] Add EPSG:31370
- [o] Paging does not work on /timeseries, neither using limit nor size.
	- **–** <http://geo.irceline.be/sos/static/doc/api-doc/#general-paging>
	- **–** <https://wiki.52north.org/SensorWeb/SensorWebClientRESTInterfaceV0#Paging>
- [o] Improve caching for SOS REST API taking the measurement interval into account
- [o] Add IRCELINE RIOIFDM layers

#### **Documentation**

- [o] Adjust inline Markdown: Rename "About Luftdatenpumpe" to "Luftdaten-Viewer » About" and rephrase content appropriately.
- [o] By default, gets the last reading. Querying IRCELINE w/o timestamp yields a whole week. IRCELINE has hourly, while LDI has 5-minute measurement intervals.
- [o] Improve inline documentation on irceline.py
- [o] Add "read this section carefully" to documentation pages
- [o] Add Sphinx documentation renderer, publish to hiveeyes.org/doc/luftdatenpumpe
- [o] Add more "About us" to luftdaten-info-trend dashboard
- [o] Cross-reference map- and trend-dashboards
- [o] Link to <https://pypi.org/project/luftdaten/> and <https://github.com/dr-1/airqdata>
- [o] Remark about database license from <https://github.com/dr-1/airqdata>
- [o] Decrease logo size: <https://pypi.org/project/luftdatenpumpe/>
- [o] Announce @ GitHub: luftdatenpumpe readings --station=28 --target=mqtt://mqtt. example.org/luftdaten.info/testdrive --target=stream://sys.stdout | jq .

## **3.3.5 Iteration +4**

- [o] Use different tile server- and/or style?
- [o] Add PM2.5 panel again?
- [o] Add "ALL" option for "Choose multiple stations" chooser
- [o] <https://github.com/dr-1/airqdata/blob/master/airqdata/luftdaten.py>
	- **–** clean\_measurements
	- **–** search\_proximity
	- **–** evaluate\_near\_sensors
- [o] Geospatial queries against SOS REST
	- **–** Stations around a given point <http://geo.irceline.be/sos/static/doc/api-doc/#stations>
- [o] Add supervisord configuration (or Docker container) for running Redis, PostGIS, InfluxDB and Grafana
- [o] Add stored procedure "osm\_city\_live" using the HTTP API.
- [o] Better zoom level selector for map widgets. Autozoom by station selector?
- [o] Larger form field sizes, e.g. for "query", see [https://weather.hiveeyes.org/grafana/d/EWFuSqlmz/](https://weather.hiveeyes.org/grafana/d/EWFuSqlmz/ldi-6-gis-distance-by-threshold) [ldi-6-gis-distance-by-threshold?](https://weather.hiveeyes.org/grafana/d/EWFuSqlmz/ldi-6-gis-distance-by-threshold)editview=templating&orgId=1&panelId=&fullscreen=&edit=dlslöö
- [o] make clear-cache
- [o] Improve selectors: stations+sensors, observations or all together

#### **Spatial index on a geography table**

```
CREATE INDEX nyc_subway_stations_geog_gix
ON nyc_subway_stations_geog USING GIST (geog);
```
– <http://postgis.net/workshops/postgis-intro/geography.html>

## **3.3.6 Iteration +5**

- [o] grafanimate: Monthly gif for fast progress and daily video for atmo.
- [o] grafanimate: Add "coverage" dashboard
- [o] grafanimate: Render 2015-2018 for each year
- [o] Stats: Until 2016, it's around 1M files, 600MB data in InfluxDB and 17M P1 readings
- [o] Is it actually ok to read each sensor equally?
- [o] Downsample data on CSV import to reduce data size?
- [o] Read Parquet files from <http://archive.luftdaten.info/parquet/>
- [o] Vanity URLs
	- **–** <https://deutschland.maps.luftdaten.info>
	- **–** <https://china.maps.luftdaten.info>
	- **–** <https://europe.maps.luftdaten.info>

**–** <https://france.maps.luftdaten.info/>

## **3.3.7 Iteration +6**

- [o] Use <https://grafana.com/grafana/plugins/ryantxu-ajax-panel/> to show other content
- [o] What to do with high P1/P2 values > 1.000 and more?
- [o] CSV import: Add more sensor types
- [o] Link from sticky overlay to station trend dashboard
- [o] Refactor for handling multiple data sources and targets
- [o] Run some metric about total count of measuremnts per feed action
- [o] Use more export formats from tablib
- [o] Output data in tabular, markdown or rst formats
- [o] Publish to MQTT with separate topics
- [o] Store "boundingbox" attribute to RDBMS database
- [o] Dry-run for RDBMS storage
- Command line filters
	- **–** [o] by sensor type
	- **–** [o] by time range. e.g. for CSV file import.
- Panodata Map Panel
	- **–** [o] Handle multiple languages with Nominatim. Use English as default.
	- **–** [o] Get English (or configurable) country labels from Nominatim
	- **–** [o] JSON endpoint: Add formatter jq '[ .[] | {key: .station\_id | tostring, name: . name} ]'
	- **–** [o] JSON endpoint: Map by geohash only
	- **–** [o] Link to Nominatim place\_id, see [https://nominatim.hiveeyes.org/details.php?place\\_id=8110875](https://nominatim.hiveeyes.org/details.php?place_id=8110875)
- [o] Migration documentation from <https://getkotori.org/docs/applications/luftdaten.info/>
- [o] Mention other projects
	- **–** <https://luftdata.se/>
- [o] How to improve Panodata Map Panel JSON document becoming stale? /public/json/ldi-stations. json?\_cache=4
- [o] Check out wizzy for Grafana provisioning? <https://github.com/utkarshcmu/wizzy>
- [o] Docs? <https://github.com/grafana/worldmap-panel/issues/176>

#### **Email address for Nominatim**

email=<valid email address>

If you are making large numbers of request please include a valid email address or alternatively include your email address as part of the User-Agent string. This information will be kept confidential and only used to contact you in the event of a problem, see Usage Policy for more details.

<https://wiki.openstreetmap.org/wiki/Nominatim>

## **3.3.8 Iteration +7**

- [o] OSM: Why are some roads or towns empty? weatherbase=# select \* from ldi\_osmdata where road is null limit 7;
- [o] Add remark after "licence": "Data u00a9 OpenStreetMap contributors, ODbL 1.0. [https://osm.org/](https://osm.org/copyright) [copyright"](https://osm.org/copyright) like "remark": "The address information has been modified by luftdatenpumpe 0.4.0"
- [o] OSM: English labels for e.g. Hercegovine, BA
- [o] Database view <https://www.postgresql.org/docs/9.2/sql-createview.html> on top of [https://community.](https://community.hiveeyes.org/t/erneuerung-der-luftdatenpumpe/1199/25) [hiveeyes.org/t/erneuerung-der-luftdatenpumpe/1199/25](https://community.hiveeyes.org/t/erneuerung-der-luftdatenpumpe/1199/25)
- [o] Integrate <https://github.com/openaq/openaq-fetch> somehow

## **3.3.9 Iteration +8**

- [o] Write metadata directly to PostGIS <https://dataset.readthedocs.io/en/latest/>
- [o] Add support for JSON and GIS data to "dataset" module
- [o] OSM: Italia only has 3-letter state names like CAL, CAM, LOM, etc.
- [o] Add PostgREST
- [o] Grafana: Link to <https://www.madavi.de/sensor/graph.php> and/or http://deutschland.maps. luftdaten.info/#13/50.9350/13.3913 and/or - [https://maps.luftdaten.info/grafana/d-solo/000000004/](https://maps.luftdaten.info/grafana/d-solo/000000004/single-sensor-view?orgId=1&panelId=1&var-node=18267) [single-sensor-view?orgId=1&panelId=1&var-node=18267](https://maps.luftdaten.info/grafana/d-solo/000000004/single-sensor-view?orgId=1&panelId=1&var-node=18267) somehow?
- [o] After importing historical data, make a video from the expanding map
- [o] Update
	- **–** <https://github.com/opendata-stuttgart/sensors-software/issues/33>
	- **–** <https://twitter.com/SchindlerTimo/status/1064634624192774150>
- [o] Provide jq examples

#### **Grafana**

```
Appendix
========
Add text widget containing total number of stations in database.
Variable ``station_count```::
                                                                                  (continues on next page)
```
(continued from previous page)

SHOW TAG VALUES CARDINALITY WITH KEY = station\_id;

## **3.3.10 Documentation**

- [x] poe docs-html
- [x] poe docs-linkcheck: cd docs; sphinx-build -b linkcheck . \_build
- [x] Update links in README.rst
- [x] Development: Add README and CHANGELOG
- [x] Section about development / contributions
- [x] Add and update CONTRIBUTORS
- [x] Testimonials => Gallery. Fix links to <https://vmm.panodata.net/>
- $[x]$  –help => Usage
- [x] Refer to PostgreSQL "trust"-based authentication
- [x] Change copyright name
- [x] Add sphinx-copybutton and sphinx-tabs
- [x] Remove version number at left top?
- [/] Trim left-hand menu
- [x] Copyright year
- [x] Other projects: Add SCxxx
- [x] Interlink with forum
- [/] Use sphinx-inline-tabs
- [x] Add sphinxext-opengraph
- [x] Improve gallery
- [x] Add a bit of eye candy to the landing page

## **3.3.11 Done**

#### **All the machinery**

- [x] Download cache for data feed (5 minutes)
- [x] Write metadata directly to Postgres
- [x] Redesign commandline interface
- [x] Create CHANGES.rst, update documentation and repository (tags)
- [x] Add tooling for packaging
- [x] Publish to PyPI
- [x] Write measurement data directly to InfluxDB
- [x] Store stations / data **while** processing
- [x] Make a sensor type chooser in Grafana. How would that actually select multiple(!) stations by id through Grafana?
- [x] Store Geohash into InfluxDB database again. Check for sensor\_id.
- [x] Probe Redis when starting
- [x] Add Grafana assets
- [x] Import historical data from <http://archive.luftdaten.info/>
- [x] Check User-Agent settings
- [x] Overhaul station metadata process:
	- 1. Collect station information from API or CSV into PostgreSQL
	- 2. Export station information from PostgreSQL as JSON, optionally in format suitable for Panodata Map Panel.
- [x] Improve README
	- **–** [x] Add link to Demo #5
	- **–** [x] Mention InfluxDB storage and historical data
	- **–** [x] Add some screenshots
- [x] Add more sensors:
	- **–** archive.luftdaten.info/2017-10-08/2017-10-08\_pms3003\_sensor\_366.csv
	- **–** archive.luftdaten.info/2017-10-08/2017-10-08\_pms7003\_sensor\_5920.csv
	- **–** archive.luftdaten.info/2017-11-25/2017-11-25\_hpm\_sensor\_7096.csv
	- **–** archive.luftdaten.info/2017-11-26/2017-11-26\_bmp280\_sensor\_2184.csv
	- **–** archive.luftdaten.info/2017-11-26/2017-11-26\_htu21d\_sensor\_2875.csv
- [x] Speed up CSV data import using UDP?
- [x] Add PostgreSQL view "ldi\_view" with ready-computed name+station\_id things and more
- [x] Improve RDBMS database schema
	- **–** [x] Rename "weatherbase" to "weatherbase"
	- **–** [x] Rename id => station\_id
	- $-$  [x] Rename osm  $\Rightarrow$  osm  $*$
	- **–** [x] Rename ldi\_view => ldi\_network
- [x] Fix Grafana vt+kn exports
- [x] Overhaul Grafana dashboards
- [x] Display number of sensors per family
- [x] Remove –help from README
- [x] Improve README re. setup
- [x] Entrypoints for rendering Grafana JSONs
- [x] New sensor type DS18B20, e.g. WARNING: Skip import of /var/spool/archive.luftdaten. info/2019-01-01/2019-01-01\_ds18b20\_sensor\_11301.csv. Unknown sensor type
- [x] Add station id to "choose multiple stations" chooser
- [x] Add GRANT SQL statements and bundle with "–create-view" to "–setup-database"
- [x] Progressbar for emitting data to target subsystems
- [x] Data plane refactoring
	- **–** Put "sensor\_id" into "data/reading" item
	- **–** Streamline processing of multiple readings

#### **More**

• [x] Fixed:

```
2019-01-21 02:54:44,787 [luftdatenpumpe.core ] WARNING: Could not make␣
˓→reading from {'sensordatavalues': [{'value': '81.40', 'value_type': 'humidity',
˓→'id': 5790214143}, {'value': '0.20', 'value_type': 'temperature', 'id':␣
˓→5790214142}], 'sensor': {'sensor_type': {'name': 'DHT22', 'manufacturer': 'various
˓→', 'id': 9}, 'pin': '7', 'id': 19755}, 'timestamp': '2019-01-21 01:50:56', 'id':␣
˓→2724801826, 'location': {'longitude': '', 'latitude': '47.8120', 'altitude': '58.0
˓→', 'country': 'DE'}, 'sampling_rate': None}.
Traceback (most recent call last):
 File "/opt/luftdatenpumpe/luftdatenpumpe/core.py", line 230, in request_live_data
    reading = self.make\_reading(item)File "/opt/luftdatenpumpe/luftdatenpumpe/core.py", line 290, in make_reading
    self.enrich_station(reading.station)
 File "/opt/luftdatenpumpe/luftdatenpumpe/core.py", line 308, in enrich_station
    station.position.geohash = geohash_encode(station.position.latitude, station.
˓→position.longitude)
 File "/opt/luftdatenpumpe/luftdatenpumpe/geo.py", line 351, in geohash_encode
    geohash = geohash2.encode(float(latitude), float(longitude))
TypeError: float() argument must be a string or a number, not 'NoneType'
```
• [x] Spotted this:

```
2019-01-23 16:08:45,230 [luftdatenpumpe.core ] WARNING: Could not␣
˓→make reading from {'location': {'latitude': 48.701, 'longitude': 9.316},
˓→'timestamp': '2018-11-03T02:51:15', 'sensor': {'sensor_type': {'name': 'BME280'},
\rightarrow'id': 17950}}.
   Traceback (most recent call last):
     File "/home/elmyra/develop/luftdatenpumpe/lib/python3.5/site-packages/
˓→luftdatenpumpe/core.py", line 510, in csv_reader
       if not self.csvdata_to_reading(record, reading, fieldnames):
     File "/home/elmyra/develop/luftdatenpumpe/lib/python3.5/site-packages/
˓→luftdatenpumpe/core.py", line 538, in csvdata_to_reading
       reading.data[fieldname] = float(value)
   ValueError: could not convert string to float: '985.56 1541213415071633'
   2019-01-23 16:08:45,282 [luftdatenpumpe.core ] WARNING: Could not␣
˓→make reading from {'location': {'latitude': 48.701, 'longitude': 9.316},
˓→'timestamp': '2018-11-03T08:52:15', 'sensor': {'sensor_type': {'name': 'BME280'},
\rightarrow'id': 17950}}.
   Traceback (most recent call last):
```
(continues on next page)

(continued from previous page)

```
File "/home/elmyra/develop/luftdatenpumpe/lib/python3.5/site-packages/
˓→luftdatenpumpe/core.py", line 510, in csv_reader
        if not self.csvdata_to_reading(record, reading, fieldnames):
      File "/home/elmyra/develop/luftdatenpumpe/lib/python3.5/site-packages/
˓→luftdatenpumpe/core.py", line 538, in csvdata_to_reading
        reading.data[fieldname] = float(value)
    ValueError: could not convert string to float: '985.97 1541235075187801'
Update: Seems to work already, see ``luftdatenpumpe readings --network=ldi --
˓→sensor=17950 --reverse-geocode``.
```
### **IRCELINE**

- [x] Add IRCELINE SOS data plane
- [x] Add IRCELINE SOS to Grafana and documentation
- [x] Add filtering for SOS API, esp. by station id
- [x] Add time control, date => start, stop parameters or begin/end
- [x] Fix slugification of IRCELINE name "wind-speed-scalar-"
- [x] Ignore --country=BE when operating on IRCELINE

## <span id="page-56-0"></span>**3.4 Data models for luftdaten.info network**

## **3.4.1 API and data schema**

Please have a look at the upstream documentation first:

- <https://github.com/opendata-stuttgart/meta/wiki/APIs>
- <https://github.com/opendata-stuttgart/meta/wiki/EN-APIs>

schema has more information and example documents about LDI's official data schema in JSON format.

## **3.4.2 Upstream**

```
http https://api.luftdaten.info/static/v1/data.json | \
    jq '[ .[] | select(.location.id==49 or .location.id==1033) ]' > upstream.json
```
## **3.4.3 Downstream**

Running Luftdatenpumpe without reverse geocoding yields compact output, while enabling geocoding will enrich the station information significantly.

### **Stations**

```
# No reverse geocoding.
luftdatenpumpe stations --network=ldi --station=49,1033 > stations-compact.json
# With reverse geocoding.
luftdatenpumpe stations --network=ldi --station=49,1033 --reverse-geocode > stations-
˓→geocoded.json
```
### **Readings**

```
# No reverse geocoding.
luftdatenpumpe readings --network=ldi --station=49,1033 > readings-compact.json
```

```
# With reverse geocoding.
luftdatenpumpe readings --network=ldi --station=49,1033 --reverse-geocode > readings-
˓→geocoded.json
```
## <span id="page-57-0"></span>**3.5 Data models for IRCELINE network**

## **3.5.1 Upstream**

#### **Stations**

```
# Stations
http 'http://geo.irceline.be/sos/api/v1/stations?expanded=true' | \
   jq '[ .[] ] select(.properties.id==1234 or .properties.id==1720) ]' \
   > upstream-stations.json
```
#### **Readings**

```
# Readings
http POST http://geo.irceline.be/sos/api/v1/timeseries/getData \
   timeseries:='[10744, 7185]'timespan='PT3h/2019-04-24T01:00:00Z' | \
    jq . > upstream-timeseries.json
```
## **3.5.2 Downstream**

Running Luftdatenpumpe without reverse geocoding yields compact output, while enabling geocoding will enrich the station information significantly.

### **Stations**

```
# No reverse geocoding.
luftdatenpumpe stations --network=irceline --station=1234,1720 > stations-compact.json
# With reverse geocoding.
luftdatenpumpe stations --network=irceline --station=1234,1720 --reverse-geocode >␣
˓→stations-geocoded.json
```
### **Readings**

```
# No reverse geocoding.
luftdatenpumpe readings --network=irceline --station=1234,1720 > readings-compact.json
# With reverse geocoding.
luftdatenpumpe readings --network=irceline --station=1234,1720 --reverse-geocode >␣
˓→readings-geocoded.json
```
## **CHAPTER**

## **FOUR**

## **RESEARCH**

## <span id="page-60-1"></span><span id="page-60-0"></span>**4.1 Air quality information - open data sources**

## **4.1.1 European Environment Agency**

• <https://www.eea.europa.eu/themes/air/air-quality-index>

## **4.1.2 Netherlands**

### **KNMI / RIVM**

Sensor Observation Service (SOS) and data management for Air Quality data from RIVM.

- [https://www.ru.nl/nsm/imr/our-research/departments/geography-planning-environment/projects/](https://www.ru.nl/nsm/imr/our-research/departments/geography-planning-environment/projects/smart-emission-project/) [smart-emission-project/](https://www.ru.nl/nsm/imr/our-research/departments/geography-planning-environment/projects/smart-emission-project/)
- <https://sospilot.readthedocs.io/en/latest/data.html>
- <https://sospilot.readthedocs.io/en/latest/weather.html>
- <https://github.com/Geonovum/sospilot/issues/17>
- <https://inspire.rivm.nl/sos/eaq/service?service=SOS&request=GetCapabilities>

#### **Smartplatform**

- <https://smartplatform.readthedocs.io/>
- <https://buildmedia.readthedocs.org/media/pdf/smartplatform/latest/smartplatform.pdf>
- <https://web.archive.org/web/20210724005627/https://justobjects.nl/category/smartemission/>
- <https://justobjects.nl/emit-6-airsenseur-calibration/>
- <https://smartemission.ruhosting.nl/>
- <https://web.archive.org/web/20201129035112/https://data.smartemission.nl/>
- <https://web.archive.org/web/20180531165312/http://data.smartemission.nl/smartapp/>
- <https://web.archive.org/web/20180602065938/http://data.smartemission.nl/heron/>
- <https://heron-mc.org/>
- <https://smartplatform.readthedocs.io/>
- https://data.smartemission.nl/grafana/d/kHCobhViz/allsensordata
- https://data.smartemission.nl/grafana-dc/d/HVSBmbHmz/airsenseur-netherlands-deploy
- https://data.smartemission.nl/grafana/
- https://data.smartemission.nl/grafana-dc/

## **4.1.3 Miscellaneous**

- [https://community.hiveeyes.org/t/ircel-celine-das-feinstaubmessnetzwerk-der-belgischen-interregionalen-umwe](https://community.hiveeyes.org/t/ircel-celine-das-feinstaubmessnetzwerk-der-belgischen-interregionalen-umweltagentur/1271)ltagentur/ [1271](https://community.hiveeyes.org/t/ircel-celine-das-feinstaubmessnetzwerk-der-belgischen-interregionalen-umweltagentur/1271)
- <https://community.hiveeyes.org/t/luchtmeetnet-dutch-air-quality-networks/1272>
- <https://community.hiveeyes.org/t/uk-air-air-information-resource/1273>
- <https://community.hiveeyes.org/t/blume-feinstaub-daten-api-im-sos-standard/1277>
- <https://community.hiveeyes.org/t/prevair-air-information-ressource-in-france/1294>
	- **–** <https://www.data.gouv.fr/fr/reuses/pollution-de-lair-dans-les-ecoles/>
	- **–** <https://www.respire-asso.org/pollution-de-lair-dans-les-ecoles/>
- <https://community.hiveeyes.org/t/weather2stats-processes-data-from-different-weather-data-sources/1370>

## **4.1.4 Weather data**

- <https://darksky.net/>
- <https://github.com/earthobservations/wetterdienst>

## <span id="page-61-0"></span>**4.2 What others are doing**

## **4.2.1 BLUME**

- <https://community.hiveeyes.org/t/blume-messnetz-api/1234>
- <https://www.codefor.de/projekte/2015-08-08-be-feinstaub-sos.html>
- <https://github.com/52North/js-sensorweb-client>
- <https://www.codefor.de/projekte/2014-07-01-be-blume.html>
- [https://github.com/dirkschumacher/blume\\_messnet\\_api](https://github.com/dirkschumacher/blume_messnet_api)
- [https://github.com/dirkschumacher/blume\\_crawler](https://github.com/dirkschumacher/blume_crawler)
- [https://github.com/johnjohndoe/blume\\_sos\\_adapter](https://github.com/johnjohndoe/blume_sos_adapter)
- <https://github.com/52North/sos-importer>
- <https://github.com/johnjohndoe/SOS-Importer-Blume>

## **4.2.2 OpenAQ**

- <https://openaq.org/>
- <https://github.com/openaq>
- <https://github.com/dolugen/openaq-browser>
- <https://docs.openaq.org/>
- <https://dolugen.github.io/openaq-browser/>

## **4.2.3 openHAB weather bindings**

- <https://www.openhab.org/addons/bindings/weather1/>
- <https://community.openhab.org/t/weather-widget/45437>
- <https://community.openhab.org/t/solved-json-path-weather-warnings-dwd-deutscher-wetterdienst/46295>

## **4.2.4 OpenSense**

- <https://www.opensense.network/>
- <https://github.com/opensense-network>
- <https://twitter.com/sallapf/status/1070334518106750977>

## **4.2.5 Python packages**

- <https://github.com/search?q=luftdaten&type=Repositories>
- <https://pypi.org/search/?q=luftdaten>
- <https://github.com/ieservices/luftdaten-big-data-analysis.info>
- <https://github.com/calderacc/luft-jetzt>
- <https://github.com/dataunity/luftdaten>
- <https://github.com/fabaff/python-luftdaten>
- <https://pypi.org/project/airqdata/>
- <https://github.com/dr-1/airqdata>

## **4.2.6 QuantAQ**

- <https://www.quant-aq.com/>
- <https://github.com/quant-aq>

## **4.2.7 Sensor.Community public data aggregator**

- <https://github.com/pjgueno/SCPublicData>
- <http://pjgueno.epizy.com/SCPublicData/>
- <https://forum.sensor.community/t/scraping-pm-data-help-needed/1448>

## **4.2.8 Miscellaneous**

- [http://www.ise.tu-berlin.de/fileadmin/fg308/publications/2018/borges\\_et\\_al\\_open\\_enviromental\\_data.pdf](http://www.ise.tu-berlin.de/fileadmin/fg308/publications/2018/borges_et_al_open_enviromental_data.pdf)
- <https://aircitizen.org/en/>
- <https://www.openmaps.online/LuftdatenInfoTimeslider/>
- <https://github.com/OpenDEM/LuftdatenInfoTimeslider>
- <https://github.com/luftdata>
- <https://luftdata.se/>
- <https://plugins.qgis.org/plugins/SOSClient/>
- <https://github.com/ruben-mv/SOSClient/blob/master/sos/sos.py>
- <https://pypi.org/project/OWSLib/>
- <https://geopython.github.io/OWSLib/>
- <https://github.com/geopython/OWSLib/blob/master/owslib/sos.py>
- <https://geopython.github.io/OWSLib/usage.html#sos-2-0>
- <https://github.com/peterataylor/OWSLib-SOS-example>
- [https://nbviewer.jupyter.org/github/peterataylor/OWSLib-SOS-example/blob/master/owslib-sos-notebook.](https://nbviewer.jupyter.org/github/peterataylor/OWSLib-SOS-example/blob/master/owslib-sos-notebook.ipynb) [ipynb](https://nbviewer.jupyter.org/github/peterataylor/OWSLib-SOS-example/blob/master/owslib-sos-notebook.ipynb)

## <span id="page-63-0"></span>**4.3 Tech Radar**

## **4.3.1 References**

## **luftdaten.info**

- <https://web.archive.org/web/20220604103954/https://luftdaten.info/>
- <https://sensor.community/>
- <https://archive.luftdaten.info/>
- <https://deutschland.maps.luftdaten.info/>

#### **Resources**

- [opendata-stuttgart/sensors-software: Support for InfluxDB and MQTT as backend.](https://github.com/opendata-stuttgart/sensors-software/issues/33#issuecomment-272711445)
- <https://getkotori.org/docs/applications/luftdaten.info/>
- <https://community.hiveeyes.org/t/datenmischwerk/702>
- <https://community.hiveeyes.org/t/environmental-metadata-library/1190>
- <https://community.hiveeyes.org/t/erneuerung-der-luftdatenpumpe/1199>
- <https://community.hiveeyes.org/t/ldi-dataplane-v2/1412>

#### **SE Data Platform**

- <https://web.archive.org/web/20201129035112/https://data.smartemission.nl/>
- <https://smartplatform.readthedocs.io/>
- <https://smartplatform.readthedocs.io/en/latest/api.html>
- <https://github.com/smartemission/docker-se-stetl>
- <https://justobjects.nl/>
- <https://github.com/Geonovum>
- <https://www.geonovum.nl/themas/testbed-ogc-apis>
- <https://www.geonovum.nl/themas/kennisplatform-apis>
- <https://osgeo.nl/>
- <https://geotoko.nl/>
- <https://nlextract.nl/>
- <https://github.com/nlextract/NLExtract>

## **JRC**

- [https://publications.jrc.ec.europa.eu/repository/bitstream/JRC102703/jrc102703%20-1600907%20host%](https://publications.jrc.ec.europa.eu/repository/bitstream/JRC102703/jrc102703%20-1600907%20host%20report%20final.pdf) [20report%20final.pdf](https://publications.jrc.ec.europa.eu/repository/bitstream/JRC102703/jrc102703%20-1600907%20host%20report%20final.pdf)
- [https://inspire.ec.europa.eu/sites/default/files/presentations/observational\\_and\\_measurement\\_data\\_in\\_inspire\\_](https://inspire.ec.europa.eu/sites/default/files/presentations/observational_and_measurement_data_in_inspire_-_inspire_conference_2017-final_1.pdf) [-\\_inspire\\_conference\\_2017-final\\_1.pdf](https://inspire.ec.europa.eu/sites/default/files/presentations/observational_and_measurement_data_in_inspire_-_inspire_conference_2017-final_1.pdf)
- <https://www.slideshare.net/justb4/open-sensor-networks-with-lora-ttn-and-sensorthings-api>
- [https://smartplatform.readthedocs.io/en/latest/\\_static/dissemination/rivm-17jan2017/](https://smartplatform.readthedocs.io/en/latest/_static/dissemination/rivm-17jan2017/SmartEmission-RIVM-170117.pdf) [SmartEmission-RIVM-170117.pdf](https://smartplatform.readthedocs.io/en/latest/_static/dissemination/rivm-17jan2017/SmartEmission-RIVM-170117.pdf)

## **Technologies**

Standing on the shoulders of giants.

### **Databases**

- <https://github.com/influxdata/influxdb>
- <https://dataset.readthedocs.io/>
- <https://www.sqlalchemy.org/>
- <https://www.postgresql.org/>
- <https://postgis.net/>
- <https://github.com/pramsey/pgsql-http>
- <https://redis.io/>

### **Software and services**

- <https://github.com/grafana/grafana>
- <https://grafana.com/grafana/plugins/grafana-worldmap-panel/>
- <https://en.wikipedia.org/wiki/Geohash>
- <https://nominatim.org/>